# Kapitel 10 **Das Handwerk des Filmens**

*Haben Sie sich für eine Kamera entschieden, dann gilt es, sie kennenzulernen. In diesem Kapitel erfahren Sie, wie der korrekte Weißabgleich funktioniert, wie Sie Belichtung und Schärfe kontrollieren können, und beschäftigen sich mit anderen Basics des Filmens.*

Wenn Sie dieses Kapitel lesen, legen Sie am besten das Handbuch Ihrer Kamera und die Kamera neben sich. Suchen Sie im Handbuch die entsprechenden Stellen zu den einzelnen Abschnitten, also z. B. über Weißabgleich, Blende, Belichtungswarnung oder Autofokus. Und probieren Sie gleich aus, wie was funktioniert und wie Sie das gewünschte Ergebnis erzielen. So profitieren Sie von diesem Kapitel am meisten.

# **10.1 Von der Fotokamera zur Filmkamera**

Der größte Unterschied zwischen Video- und Spiegelreflexkameras (DSLR) ist der Spiegel. Denn er steht einer kontinuierlichen Belichtung des Sensors nun einmal im Weg. Nur wenn er weggeklappt wird, ist der für die Bildkontrolle unverzichtbare Live-View möglich. Das heißt nicht, dass man mit DSLR-Boliden wie der Canon EOS 5D nicht hervorragend Videos aufzeichnen kann. Aber der Spiegel hat daran keine wesentlichen Verdienste. Den spiegellosen Kameras liegt Video hingegen in den Leiterbahnen. Und bei der Entwicklung des E-Mounts hatte Sony von Anfang an Video- und Fotokameras im Blickfeld. Sicher ist, dass die von Haus aus guten Videoeigenschaften der spiegellosen Kameras auch maßgeblich zu deren Erfolg beigetragen haben.

#### **Weiß ist grau**

Technisch macht die Kamera keinen Weißabgleich, sondern einen Abgleich auf Neutralgrau. Der automatische Weißabgleich sucht sich dazu im Regelfall die hellsten Flächen im Bild aus und unterstellt, sie wären weiß – besser farblich neutral –, und passt die Farbe im Bild entsprechend an. Ein Abgleich auf eine Graukarte funktioniert ebenso, zeigt aber bessere Ergebnisse. Graukarten werden mit Metamerie-freien Farben hergestellt, die auch unter verschiedenen Lichtverhältnissen farbneutral bleiben.

Äußerlich liegen zwischen Videokameras und Fotokameras immer noch Welten. Eine Canon EOS 5D Mark IV oder die EOS C200 stellen schon durch das Gehäuse klar, für welchen Einsatzzweck der Hersteller das jeweilige Gerät geplant hat. Im Falle der Lumix S1 von Panasonic oder der Alpha 9 von Sony entscheidet dagegen nur noch die Einstellung am Modusrad, ob sich die Kamera in einen Videoboliden oder eine High-End-Fotokamera verwandelt. Im Filmmodus steht plötzlich eine verwirrende Zahl von Dateitypen, Videoformaten und Bildstilen zur Verfügung. Wem das nicht genug ist, der kann noch mit der Bildrate spielen und die Videonorm verändern. Diese Vielfalt überfordert schnell den Fotografen, der sich bisher mit einem JPEG begnügt hat oder sich auf das herstellereigene RAW-Format verlässt. In der Filmwelt hingegen gibt es offensichtlich Formate ohne Ende. Nicht ohne Grund, denn neben Kameraherstellern sitzen hier viele weitere Marktteilnehmer mit am Tisch, die ebenfalls ihre eigenen Vorstellungen von digitalem Video haben – Anbieter von Schnittsoftware, Internetdienstleister und Streamingdienste, Rundfunkanstalten zum Beispiel. Das sollten Sie wissen, wenn Sie im Menü Ihrer Kamera um das richtige Aufnahmeformat kämpfen.

E **Dateiformat**: Das Dateiformat legt fest, in welchem sogenanntem *Containerformat* eine Datei auf der Speicherkarte abgelegt wird. Typische Containerformate sehen Sie in Tabelle 10.1.

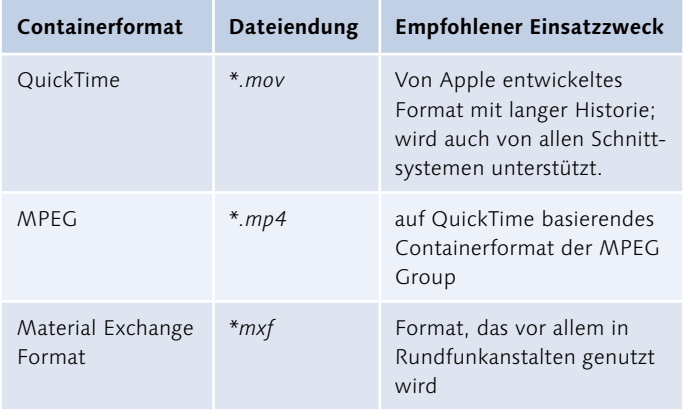

Tabelle 10.1 ▶ Containerformate

> Es gibt darüber hinaus zahllose weitere Containerformate, die in unterschiedlichen Umgebungen eine Rolle spielen, zum Beispiel *\*.avi*, *\*.divx*, *\*.vob*, *\*.webm*.

E **Aufnahmequalität**: Unter diesem Stichwort wird bei den meisten Kameras der sogenannte *Codec* festgelegt. Codecs sind die Arbeitstiere, die den digitalen Datenstrom in ein abspielfähiges Bildformat übertragen. Auch hier gibt es ein beinahe unüberschaubares Angebot. Allerdings haben sich in den letzten Jahren zwei Formate durchgesetzt: Dies sind die Standards H.265 (HEVC) und H.264 (AVC). Mit dem Codec werden alle wichtigen Parameter wie Bildgröße oder Farbsampling festgelegt. Er entscheidet über die Bildkomprimierung und damit über Qualität und Größe der aufgezeichneten Videofiles.

- E H.264 ist der ältere Codec und wird empfohlen, wenn es darum geht, Full-HD-Video aufzuzeichnen oder Videos, die leicht und möglichst überall abspielbar sind.
- E H.265 ist dagegen der Experte für qualitativ hochwertige Videos mit hoher Bitrate und Farbtiefe.

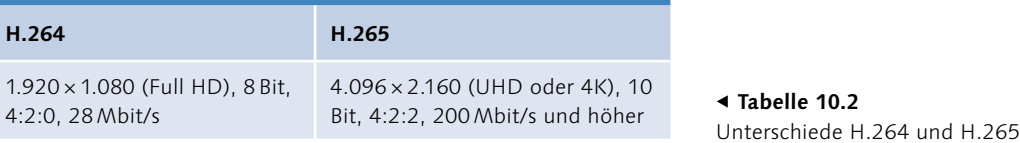

H.264 und H.265 sind Videostandards, die mittlerweile von vielen Unternehmen unterstützt werden. Trotzdem setzt zum Beispiel Sony mit XAVC auf eigene Entwicklungen und kämpfen im Internet zahlreiche weitere Komprimierungsverfahren wie etwa AV1 um Marktanteile. Für den Videoschnitt noch wichtig: Die Schnitt-Performance können Sie deutlich verbessern, wenn Sie einen sogenannten All-Intra-Codec mit voll aufgelösten Einzelbildern verwenden. Viele Codecs unterstützen dagegen die sogenannte Long-GOP-Komprimierung, die jedoch höhere Anforderungen an die Rechenpower des Schnittsystems stellt.

- E **Bildstile**: Hinter den Bildstilen verbergen sich von den Herstellern entwickelte Vorgaben zu Helligkeit, Kontrastumfang und Farbigkeit eines Bildes. Deshalb finden sich hier auch oft etwas belächelte Einstellungen wie »Dynamisch« oder »Kreativ«. Tatsächlich können die Bildstile viel mehr. Fast immer enthalten sie auch die Einstellungen für die sogenannten LOG-Formate und die Möglichkeit, besonders kontrastreiche Bilder mit einem Dynamikumfang von 15 Blenden und mehr aufzuzeichnen. Denn halbwegs moderne Kamers unterstützen bereits den neuen, erweiterten Farbraum BT.2020 oder den Vorläufer DCI-P3. Wer etwa den Bildstil »HLG« verwendet, kann plötzlich auch HDR für Video.
- E **Bildrate**: In jedem (Video-)Kameramenü findet sich traditionell eine Option zur Auswahl der Videonorm. Entweder dreht man in PAL oder NTSC. Früher war das entscheidend, denn Bilder, die in der US-Norm NTSC aufgenommen wurden, waren für das europäische Farbfernsehen PAL erst einmal verloren.

Heute ist die Einstellung nicht mehr so entscheidend, mit ihr wird nur noch festgelegt, wie viele Bilder pro Sekunde aufgenommen werden.

- PAL: 25: 50: 100: 200
- NTSC: 29,94 (30); 59,94 (60); 120; 240. Unter NTSC finden sich meist auch die klassischen Film-Bildraten mit 24 und 48 Bildern/Sekunde.

Welche Einstellungen sollten Sie nun in der Praxis wählen? Hier meine Tipps:

- E Wenn Sie einen modernen leistungsfähigen Schnittrechner haben, dann probieren Sie H.265 mit hohen Kodierraten in 10 Bit und 4:2:2-Farbsampling aus. Wenn Sie das Material in Ihrem Schnittsystem problemlos verarbeiten können, dann sollte Sie nichts aufhalten, diesen Codec zu verwenden. Gibt es Probleme und fehlt das Kleingeld für einen leistungsstarken neuen Rechner (Mehrkern-Prozessor mit Taktrate ab 3,2 GHz, 32 GB RAM, Grafikkarte mit 4 GB VRAM oder mehr), dann bleiben Sie bei H.264 und bei 8 Bit, gegebenenfalls auch bei Full\_HD anstelle von 4K. Auf jeden Fall sollten Sie den Empfehlungen im Kamerahandbuch in diesem Punkt Ihre Aufmerksamkeit schenken. Nutzen Sie einen All-Intra-Codec, wenn verfügbar.
- E Verwenden Sie, wenn möglich, eine Farbunterabtastung von 4:2:2. Diese Bilder lassen sich nachträglich sehr gut komprimieren.
- E Drehen Sie möglichst immer mit 50 Bildern pro Sekunde. 25 Bilder ruckeln sichtbar. Lieber ein kleineres Bildformat (2K statt 4K) als wenige Bilder pro Sekunde.
- E Probieren Sie die neuen Bildstile wie zum Beispiel »HLG« oder »LOG« aus, auch wenn Sie wie bei Canon dafür noch einmal extra zur Kasse gebeten werden. Sobald Sie den Bildstil gewählt haben, verändert sich das Bild im Sucher. Es wird oft flau und farblos. Korrigieren Sie dies durch eine entsprechende Konfiguration der Anzeige mithilfe einer Lookup-Tabelle (LUT).

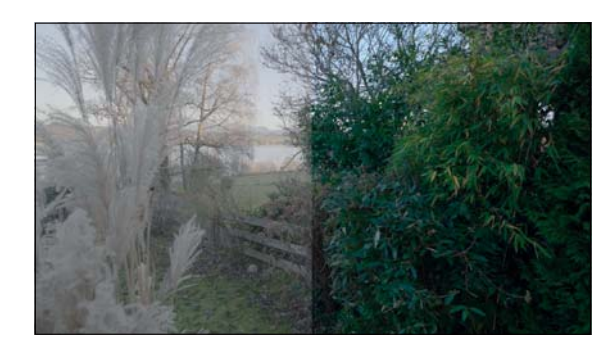

Die extreme Beschleunigung und Verlangsamung der Bildrate gehört zu den ältesten und beliebtesten und gleichzeitig immer noch faszinierenden Videoeffekten – wenn sich etwa eine Blume im Eiltempo öffnet und schließt oder die Bewegungsabläufe der rennenden Schlittenhunde erkennbar werden. Die technischen Fähigkeiten moderner Kameras, zumal wenn sie auf Video spezialisiert sind, machen das Spiel mit der Zeit zum Kinderspiel. Systemkameras nehmen klaglos und automatisch viele Hundert Einzelbilder auf und speichern sie im RAW-Format auf der Karte, ohne dass der Akku streikt. Wer lieber gleich Video aufzeichnet, der sollte eine Kamera nutzen, die eine S&Q-Funktion bietet. Damit schreibt die Kamera entweder besonders viele Bilder pro Sekunde in einen Videostream oder kodiert viele Einzelbilder, die mit Zeitversatz aufgenommen werden.

# **10.2 Weißabgleich**

Vielleicht kennen Sie die Szene: Ein Kameramann filmt mitten in einer belebten Fußgängerzone ein weißes DIN-A4-Blatt. Er macht einen *manuellen Weißabgleich*, d. h., er misst die im Moment herrschende Farbtemperatur des Lichts und gleicht so seine Kamera darauf ab. Viele Amateure verzichten auf diese sinnvolle Kalibrierung ihrer Kamera und vertrauen auf den *automatischen Weißabgleich*. Der liegt leider ab und zu daneben. Denn der Sensor ist zwar im Gegensatz zum menschlichen Auge unbestechlich, weiß aber nicht, wie die Farben zu einer bestimmten Tageszeit »richtig« aussehen. Denn erst unser Gehirn sorgt für eine konstante Farbwahrnehmung, während sich in der Realität die Farben aller Gegenstände um uns herum im Tagesverlauf ändern.

Bei Camcordern und DSLRs/Systemkameras können Sie im Menü oder einem eigenen Einstellrad zwischen Voreinstellungen für verschiedene Belichtungssituationen auswählen, z. B. »Sonne«, »Wolken« »Glühbirne« oder »Nacht«. Diese Presets funktionieren sehr schnell und sind deshalb ungemein praktisch. Aber: Gerade bei Mischlicht kann es schwierig werden, denn dann muss man sich entscheiden und nimmt damit auch Farbstiche in Kauf. Und: Viele Fotografen haben sich daran gewöhnt, im sogenannten RAW-Format zu fotografieren und nachträglich die Farbe zu korrigieren. Das funktioniert bei komprimiertem Filmmaterial längst nicht so einfach und problemlos, auch wenn in der Nachbearbeitung eine Farbkorrektur möglich ist.

#### **Mischlicht vermeiden**

Wenn sich zwei oder mehr Lichtquellen mit unterschiedlicher Farbtemperatur mischen, wird es kompliziert. Tagsüber kommt eine Glühbirne kaum gegen die Sonne an. Dämmert es aber bereits oder richten Sie Ihren 800-Watt-Halogenstrahler direkt auf das Motiv, dann entstehen schnell seltsame bunte Einstrahler im Bild, z. B. ein rot glühendes Gesicht in ansonsten normalfarbiger Umgebung. Versuchen Sie in solchen Situationen, beim manuellen Weißabgleich Ihr Referenzweiß so zu halten, dass sowohl Tageslicht als auch Kunstlicht auf die Fläche fallen. Kontrollieren Sie das Ergebnis immer am hoffentlich korrekt eingestellten Sucher.

# In einem Log-Format aufgezeich-

**Abbildung 10.1 ►** 

netes Bild; links im Original, rechts mit der passenden LUT korrigiert

#### **So sieht das Gehirn Farbe**

Das menschliche Gehirn mag keine ständigen Farbwechsel. Es zieht Kontinuität vor, d. h., es unterstellt, dass Bäume den ganzen Tag über das gleiche Grün haben, das eigene Auto stets die gleiche Farbe behält genauso wie der Lieblingspullover. Vor allem modebewusste Menschen hassen diesen Effekt, wenn sich die gerade gekaufte Klamotte, die im Laden noch so schön rot war, im Tageslicht als violett entpuppt. Ursächlich sind die Farbtemperaturunterschiede zwischen Kunst- und Tageslicht. Doch auch das Sonnenlicht sorgt für ganz unterschiedliche Farbstimmungen. Es ändert während des Tages mehrfach das Farbspektrum und damit auch die Farben von vertrauten Gegenständen. Mal erscheint das Licht eher rötlich, z. B. bei Sonnenuntergang, mal eher bläulich, z. B. im Schatten. Unser Gehirn »rechnet« solche Unterschiede einfach heraus, es legt Wert auf einen »normalen« Eindruck und weiß, dass unser Auto blau oder rot ist und seine Farbe nicht wechselt wie ein Chamäleon. Diese Fähigkeit des Gehirns zum permanenten Weißabgleich nennt man auch *chromatische Adaption*. Um das Farbenschauspiel eines Sonnenuntergangs bringt es uns nicht, aber bei Lack und Kleidungsfarben besteht es auf Konstanz. Nur wenn wir bewusst sehen, erkennen wir die Verschiebungen im Farbspektrum. Filmund Fotokameras sind dagegen »dumm«. Wenn Sie nicht wissen, welche Lichtfarbe vorherrscht, dann gibt es unvermeidlich unschöne Farbverfälschungen. Früher trafen die Kameraleute durch die Auswahl des richtigen Filmmaterials (Kunst- oder Tageslichtfilm) die Entscheidung für die Kamera. Im digitalen Zeitalter übernehmen Logikchips diese Funktion. Denen muss man jedoch erst klarmachen, welche Farbtemperatur vorherrscht. Dazu dient der Weißabgleich. Mit seiner Hilfe sagt man der Kamera, ob im Moment eher rötliches oder bläuliches Licht das Motiv erhellt. Mit dem Weißabgleich werden Farbverfälschungen so korrigiert, dass ein neutraler Eindruck entsteht, also ein weißes DIN-A4-Blatt tatsächlich reinweiß erscheint.

### **10.2.1 Farbtemperatur**

Die Farbtemperatur wird in Kelvin (K) gemessen. International wird die Einheit Kelvin zur Angabe von Temperaturen verwendet, wobei der absolute Nullpunkt (−273° Celsius) mit 0 K angegeben wird. Die Farbtemperaturskala wurde ermittelt, indem man einen Eisenblock immer weiter erhitzte und die dabei abgestrahlte Farbe mit der Temperatur des glühenden Metalls in Verbindung setzte.

Früher wurde die Einheit in °K angegeben, heute ist nur noch K üblich. Tabelle 10.3 beschreibt typische Lichtsituationen und den optimalen Umgang mit ihnen. Dabei gilt die Faustregel: Das Bild sollte stets »neutral« erscheinen, alle Farben werden also möglichst natürlich wiedergegeben, außer die Lichtsituation und die von ihr hervorgerufene *Farbstimmung* sind für die Bildgestaltung wichtig.

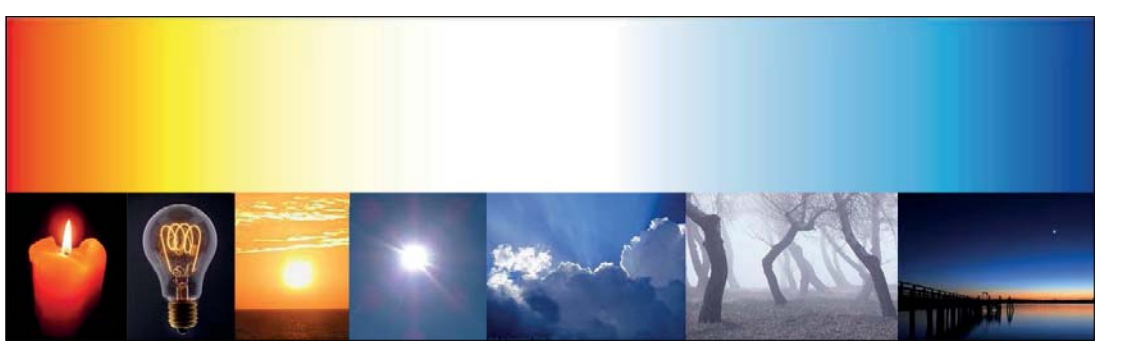

G **Abbildung 10.2**  Farbtemperaturskala

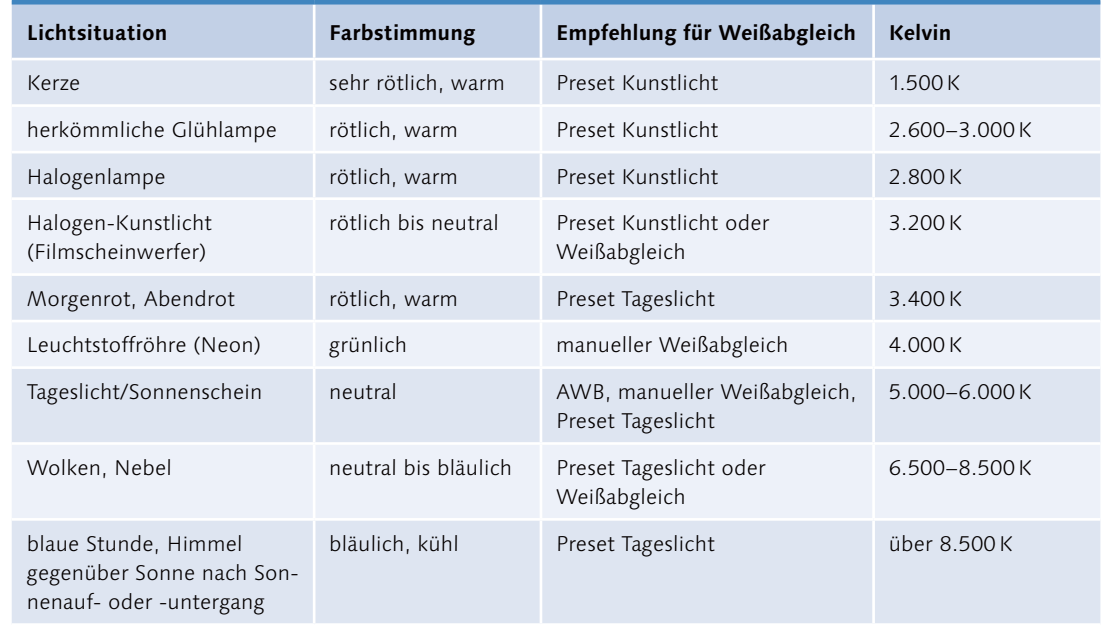

#### G **Tabelle 10.3**

Lichtsituationen und Farbtemperatur

Die Tabelle stellt nur eine grobe Empfehlung dar. Sie unterstellt z. B., dass wir bei Aufnahmen im Kerzenlicht gerne auch die intensive Rotfärbung des Kerzenscheins sehen möchten. Bei einem manuellen Weißabgleich würde dieser Eindruck neutralisiert, deshalb empfehle ich die Wahl eines Presets auf Kunstlicht, das bei 3.200 Kelvin liegt. Das deutlich rötere Kerzenlicht erscheint also auch kräftig rot. Es kann jedoch im Einzelfall durchaus möglich sein, dass mit der Vorwahl »Glühbirne« im Farbtemperaturmenü ein besseres Ergebnis erzielt wird. Probieren Sie es aus.

#### **Mischlicht kreativ nutzen**

Sie können eine Mischlichtsituation auch für kreative Zwecke nutzen: Das blaue Tageslicht taucht den hellen Designerraum in ein kühles Licht, während eine Kunstlichtlampe den Designer im Interview ausleuchtet. Sein Gesicht erscheint jedoch neutral bis leicht warm, wenn Sie auf Kunstlicht abgleichen.

Nebel erscheint auf Fotos oft unangenehm bläulich, deshalb wähle ich hier lieber einen manuellen Weißabgleich. Wollen Sie die Blaustimmung erhalten, drehen Sie besser mit einem Preset für Tageslicht (5.600 K). Nebel liegt bei ca. 8.000 K und erscheint dann immer noch mit blauer Färbung.

Im folgenden Beispiel sehen Sie, was passiert, wenn der Weißabgleich nicht stimmt.

Abbildung 10.3 ► Falscher (links) und richtiger (rechts) Weißabgleich

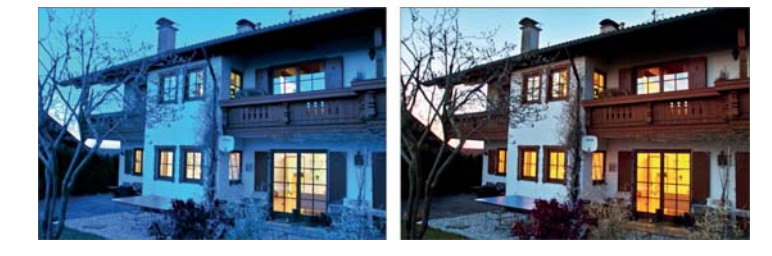

#### **Geübter Blick auf den Monitor**

Achten Sie auf die Farbstimmung in Ihrem Bild, und versuchen Sie, störende Farbstiche im Bild zu erkennen. Findet der AWB kein Weiß oder Neutralgrau im Bild, dann tut er sich schwer. Er sucht sich dann eine Fläche aus und gleicht auf sie ab oder unterstellt, alle Farben wären im Bild enthalten. Was nicht unbedingt der Fall sein muss. Die Folge sind manchmal nur Farbstiche, die aber trotzdem sehr störend sein können. Bei Profiaufnahmen führt an einem manuellen Weißabgleich deshalb kein Weg vorbei, vor allem bei Porträts, bei denen es auf möglichst natürliche Hauttöne ankommt.

abgeglichen. Das Haus, das noch Tageslicht erhält, erscheint blaustichig. Beim rechten Bild wurde auf Tageslicht abgeglichen. Die Hauswand ist nun weiß, die von alten Glühbirnen erhellten Fenster leuchten dagegen orange. Wenn man ganz korrekt wäre, dann ist kein Weißabgleich wirklich richtig, das rechte Bild akzeptieren wir nur als »realistischer«, weil das warme Rot im Haus angenehmer erscheint. Mit modernen Energiesparlampen wird das Problem vielfältiger, weil es diese meist in verschiedenen Färbungen (warm, kalt oder neutral) zu kaufen gibt.

Beim linken Bild wurde auf Kunstlicht, also ca. 3.200 Grad Kelvin,

# **10.2.2 Der automatische Weißabgleich (Automatic White Balance AWB)**

Beim automatischen Weißabgleich schätzt ein intelligenter Rechenchip die momentan herrschenden Lichtverhältnisse. Er macht es sich dabei relativ einfach. Er sucht im Bild die hellste Fläche und unterstellt, dass diese weiß sei. Dies gelingt in der Regel ganz gut, aber nicht immer und leider auch nicht oft genug. Gerade in *Mischlichtsituationen*, also Tageslicht in Verbindung mit einigen Kunstlichtquellen (Glühbirnen, Leuchtstoffröhren, Reklametafeln etc.), geht ein automatischer Weißabgleich schnell daneben. Schwierig sind auch Situationen mit extremen Farbtemperaturen, wie z. B. in der Dämmerung. Aber die meisten AWBs, die ich in diversen Kameras in den letzten Jahren getestet habe, liegen in über 90 % der Fälle ganz gut. Ein Grund also, auf sie zu vertrauen, wenn dieses Vertrauen nicht nachlässig machen würde. Wer nie einen manuellen Weißabgleich gemacht hat, ist gerade bei den Systemkameras schnell überfordert. Denn dort ist der manuelle

Weißabgleich mithilfe einer Graukarte oft tief im Menü versteckt. Ich drehe gerne mit Presets und mache in Zweifelsfällen einen manuellen Weißabgleich. Ein Nachteil einiger AWBs ist auch, dass sie manchmal während des Filmens »nachdenklich« werden und anfangen, ihre Meinung zu ändern. Die unmotivierte Farbänderung wird dann im Bild als abrupter Farbsprung sichtbar.

# **10.2.3 Der manuelle Weißabgleich**

Beim Weißabgleich fokussieren Sie auf eine weiße Fläche. Sie sollte den ganzen Sucher ausfüllen, bevor Sie den Knopf für den Weißabgleich drücken. Das Weiß darf nicht überbelichtet sein. Nach wenigen Sekunden sehen Sie, wie sich die Farbstimmung ändert, häufig gibt Ihnen die Kamera auch noch einen Messwert in Kelvin (K) an.

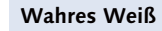

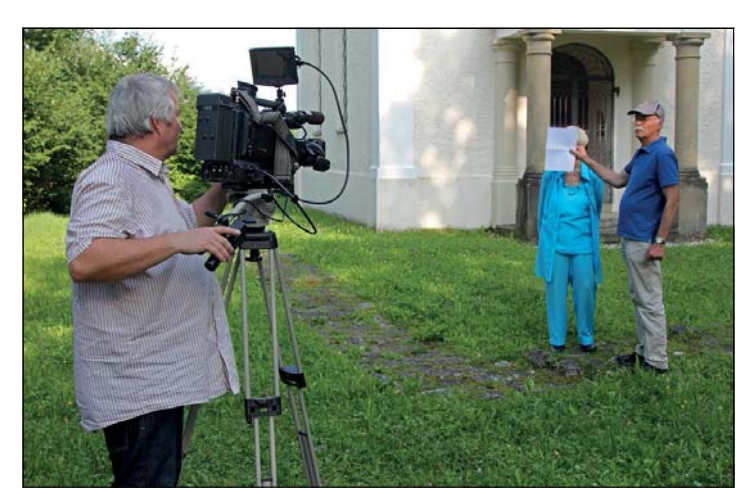

G **Abbildung 10.5**  Manueller Weißabgleich auf weißes Blatt Papier

Als weiße Fläche kann natürlich nicht nur ein Blatt Papier dienen, sondern auch eine weiße Wand, der weiße Arztkittel oder ein weißes Auto. Nur leider stimmt dieser Weißabgleich nicht immer oder bringt nur ein ungefähres Ergebnis (siehe auch Kasten »Wahres Weiß«). Versuchen Sie deshalb, ein Gefühl dafür zu entwickeln, welche Farbtemperatur der jeweiligen Lichtsituation oder Tageszeit angemessen ist. Erfahrung kann Sie hier vor unliebsamen Überraschungen schützen.

Bewährte Hilfsmittel sind auch Arztkittel, Schnee, Hemden oder Taschentücher. Egal, was Sie verwenden, machen Sie sich immer bewusst, dass der Weißabgleich auf solche nicht normierten weißen Flächen kein exaktes Ergebnis hervorbringt. Kontroleiner farbigen Hauswand funktioniert, werden Sie schnell feststellen. Leider auch nicht mit jedem Weiß. Puristen können lange Vorträge halten, dass ein Weißabgleich nur auf ein genormtes Weiß bzw. Grau gemacht werden darf. Theoretisch haben die Verfechter der reinen Lehre recht. In der Praxis steht der nächste Kopierer allerdings näher als der Profi-Kamerashop. Deshalb hat sich weißes Kopierpapier als heimliche Standardreferenz für den manuellen Weißabgleich durchgesetzt. Aber diese Papiere enthalten in der Regel optische Aufheller, die den Blauanteil erhöhen. Das heißt, die Kamera korrigiert fälschlicherweise den zu hohen Blauanteil, das Bild wird stattdessen leicht gelbstichig. In der Regel fällt die Verfälschung jedoch nicht stark auf oder lässt sich mit einer einfachen Farbkorrektur beseitigen.

Dass ein Weißabgleich nicht mit

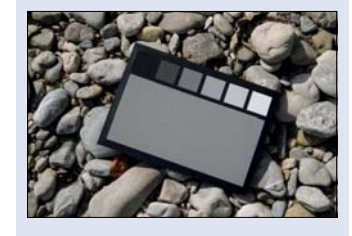

G **Abbildung 10.4**  Professionelle Graukarte

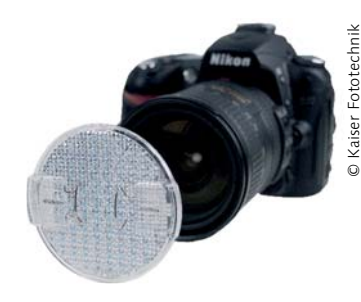

G **Abbildung 10.6** Vivicap-Vorsatz für einen Weißabgleich an DSLR-Kameras von Kaiser Fototechnik

### **Schwarzabgleich**

Er ist relativ selten, aber manchmal empfiehlt es sich, dafür zu sorgen, dass auch die Schwarzwerte wirklich farbneutral sind. Profikameras bieten für solche Gelegenheiten auch einen Schwarzabgleich, bei dem die Blende komplett geschlossen wird, um alle Farbkanäle so einzumessen, dass die Summe Schwarz ergibt. Bei Consumer-Cams und DSLRs steht das Feature in aller Regel nicht zur Verfügung.

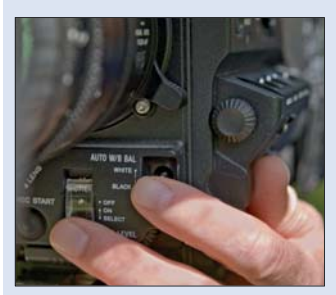

G **Abbildung 10.7** Manueller Weiß- und Schwarzabgleich an Profikamera

lieren Sie deshalb immer den Monitor, und wiederholen Sie den Abgleich im Zweifelsfall mit einer anderen Referenz. Wenn Sie zu häufig mit einem schlechten Abgleich vom Dreh zurückkommen, dann besorgen Sie sich im Fotofachhandel eine normierte weiße Fläche oder eine sogenannte *Graukarte*, und packen Sie sie in die Kameratasche. Die Karte mit neutralem Grau eignet sich ebenso wie eine weiße Fläche für den Farbabgleich. Vorteil: Professionelle Graukarten werden mit metameriefreien Farben gedruckt, d.h., sie sind farbneutral und damit von der Farbtemperatur der Lichtquelle unabhängig.

Bei Spiegelreflexkameras funktioniert der manuelle Weißabgleich nicht so einfach. Allerdings liefert die Zubehörindustrie eine Reihe von speziellen Vorsatzlinsen, die aufs Objektiv aufgeschraubt werden können und für einen ordentlichen Weißabgleich sorgen. Statt solcher Vorsätze empfehlen mutige Fotografen auch Tempotaschentücher. In die mit Vehemenz geführten Diskussionen will ich mich nicht einmischen. Einen Versuch ist es immer wert, gerade wenn nichts anderes zur Hand ist.

Wenn Sie mit manuellem Weißabgleich arbeiten, achten Sie darauf, den Abgleich neu zu machen, sobald sich die Lichtsituation verändert. Bei Sonnenunter- oder -aufgang ist die Farbtemperatur kaum zu kontrollieren. Hier empfehle ich ein Preset auf Tageslicht, also etwa 5.600K. Gerade beim Wechsel von Außenaufnahmen zu Innenaufnahmen verändert sich die Farbtemperatur des Umgebungslichts drastisch.

Die Logikchips in den Kameras werden immer zuverlässiger und damit erfüllt der automatische Weißabgleich immer häufiger seinen Zweck. Zunehmend bieten Kameras auch die Aufnahme im sogenannten *RAW-Format* an und damit die nachträgliche Korrektur. Aber: Die Nachbearbeitung stellt noch hohe Herausforderungen an die Rechenleistung des Schnittsystems und an das Farbmanagement. Deshalb sollten Sie unbedingt mit einem möglichst korrekten Farbabgleich drehen. Solange Ihr Video in kodierter Form, also heute in der Regel als H.264- oder H.265 kompatibler Datenstrom, abgelegt wird, sollten Sie sich bereits bei der Aufnahme um einen exakten Weißabgleich kümmern. Denn die Korrektur eines komprimierten Bildes mit falschem Weißabgleich ist nur eingeschränkt und mit hohem Aufwand möglich (siehe Kapitel 21, »Der Feinschliff«).

# **10.2.4 Der definierte Weißabgleich (Preset)**

Erfahrene Kameraleute drehen häufig nur mit den sogenannten *Presets*. Sie entscheiden damit selbst, welches Licht vorherrscht, und sagen der Kamera somit eindeutig, dass sie z.B. auf Kunstlicht (3.200 K) oder Tageslicht (5.600 K) abgleichen soll. Der Vorteil dieser Methode besteht darin, dass auch besonders farbige Stimmungen erhalten bleiben. Machen Sie bei einem intensiven Morgen- oder Abendrot einen Weißabgleich, so wird die Rotfärbung neutralisiert. Das Preset zeigt dagegen die wirkliche Stimmung.

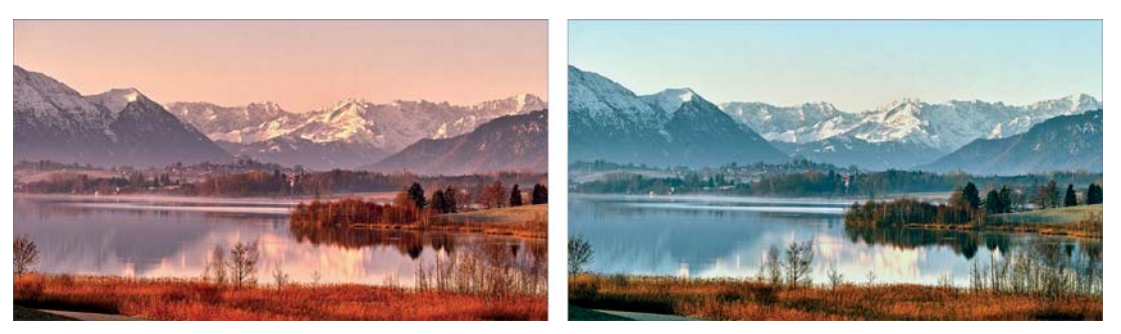

G **Abbildung 10.8**  Preset (links) vs. manuellen Weißabgleich (rechts)

Bei der linken Aufnahme wurde mit einem Preset auf Tageslicht abgeglichen, bei der rechten Aufnahme manuell. Während links auch die Berge und der Himmel vom Morgenrot erleuchtet werden, ist rechts davon kaum etwas zu erahnen. Das Bild erinnert eher an eine Mittagsstimmung, erscheint »neutraler«. In Tabelle 10.3 in Abschnitt 10.2.1 finden Sie meine Empfehlungen, wann ich lieber mit einem Preset drehe und wann mit manuellem Weißabgleich bzw. wann ich auf den automatischen Abgleich vertraue. Wichtig beim Drehen mit Presets: Um das Ergebnis beurteilen zu können, sollte Ihr Kameramonitor wenigstens halbwegs die korrekte Farbe anzeigen.

#### **10.2.5 Schwierige Farbstimmungen**

Die Aufnahme eines tanzenden Brautpaares (siehe Abbildung 10.9) zeigt, wie schwierig es mit dem Licht werden kann. LED-Lampen tauchen den Saal in ein magenta-violettes Licht. Gäste fotografieren den Brauttanz mit Blitzlicht, im Bild erkennbar am helleren oberen Streifen, während die unteren Linien für den Blitz zu spät geschrieben wurden. Im Blitzlicht überstrahlt das weiße Brautkleid, dafür werden ansatzweise die richtigen Farben erkennbar. Bei solchen Lichtverhältnissen entscheiden Sie sich am besten für das Preset, das Ihnen am interessantesten erscheint. Lassen Sie die Farben sprechen, und vergessen Sie den Kampf um authentische Hauttöne, den Sie in diesem Farbgewitter ohnehin verlieren.

#### **CMOS-Sensoren und Blitzlicht**

Ein CMOS-Sensor, der in der Kamera verbaut ist, liest das Bild zeilenweise aus. Der Blitz erhellt den Raum kürzer, als das Auslesen des Bildes dauert – deshalb die Zweiteilung. Im laufenden Film ist dies unproblematisch, da der Blitz hier tatsächlich wie ein Blitz wahrgenommen wird. Im Standbild sieht es dagegen sehr seltsam aus.

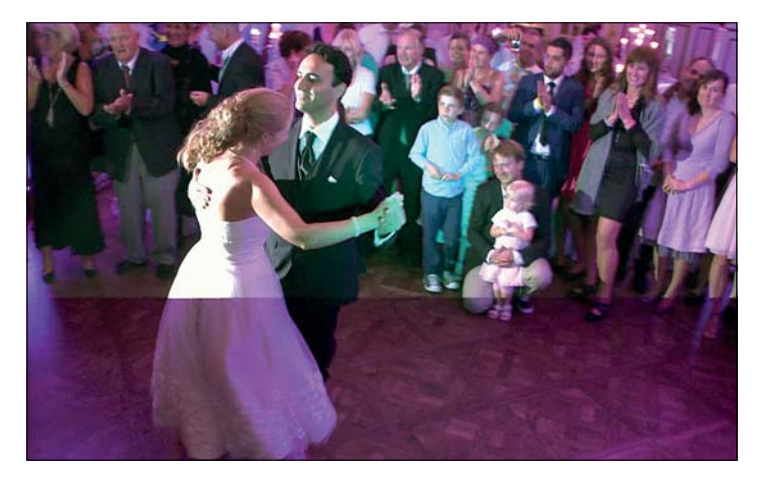

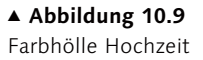

In der Literatur über digitale Fotografie finden Sie über den Umgang mit schwierigen Lichtsituationen lange Ausführungen, z. B. über blauen Schnee und bläuliche Schatten in Schneeaufnahmen. Dies ist fast immer eine Aufgabe für die anschließende Farbkorrektur. Denn blauer Schnee in weißen bzw. hellen Bildteilen ist Folge eines falschen Weißabgleichs. Der Schatten dagegen wird vom Himmel aufgehellt, ist also tatsächlich bläulich. Allerdings mag unser Gehirn den Blaustich nicht, weshalb wir Schnee und den Schatten in der Regel neutral (weiß und grau) wahrnehmen.

#### **Abbildung 10.10 ►**

Kirche im Schnee. Gut erkennbar sind die blauen Schatten im Schnee auf dem Kirchendach. Der Schnee rechts vorne im Vordergrund, der im Tageslicht liegt, erscheint dagegen weiß.

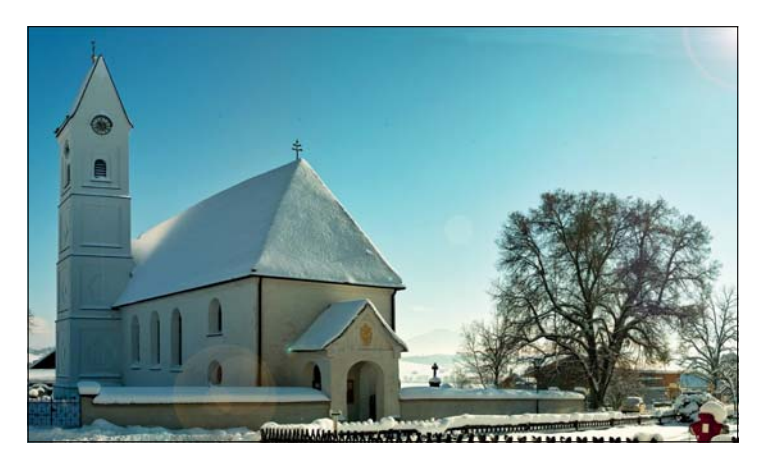

Bevor Sie jedoch Ihr Bild mit einer übertriebenen Farbkorrektur womöglich zerstören, werfen Sie noch einmal einen Blick ins Internet auf der Suche nach blaustichigen Schneebildern. Sie werden überrascht sein.

Kurz nach Sonnenunter- oder -aufgang strahlt der Himmel im Norden in einem intensiven Blau, die sogenannte *blaue Stunde* bricht an. Solche »extremen« Lichtsituationen erfordern einen gefühlvollen Umgang mit dem Weißabgleich bis hin zu Experimenten. Der Weißabgleich, der den Himmel neutral erscheinen ließe, läge bei ca. 10.000 K. Auch Nebel oder Dunst führen zu einem blaueren Licht als die Mittagssonne. Umgekehrt ist die normale Glühbirne eher röter als eine Halogenlampe. Und eine Kerze leuchtet mit warmen 1.500 K. Ein automatischer Weißabgleich filtert Ihnen diese Lichtstimmungen möglicherweise weg. Statt des warmen Tons der Kerze haben Sie dann plötzlich einen eher neutralen Bildeindruck, oder die blaue Stunde verliert ihre einzigartige Farbstimmung. Anstatt neutral abzugleichen, ist es also sinnvoller, ein Preset zu wählen oder sogar einen bewusst falschen Abgleich. Neonreklamen leuchten z. B. wesentlich eindrucksvoller, wenn Sie auf Tageslicht abgleichen.

#### **Vorsicht vor Energiesparlampenlicht!**

Ärger mit Energiesparlampen: Die EU sorgt für schlechte Bilder. So zumindest schimpfte ein Fachmagazin über die Einführung von Energiesparlampen. Diese haben nämlich einen hässlichen Nebeneffekt: Weil unser Gehirn sich so gerne selbst betrügt und die Welt stets in die richtigen Farben taucht, akzeptiert es das Licht von Energiesparlampen als vollwertiges Weiß. Tatsächlich handelt es sich aber um eine Art »Sparweiß«, das aus wenigen Farben zusammengemischt wird.

Analysiert man das Licht einer Energiesparlampe mithilfe eines Spektrometers, stellt sich schnell heraus, dass ganze Wellenbereiche fehlen, vor allem Rottöne. Auf digitalen Sensoren kann sich dieser Mangel mit deutlichen Farbeinstrahlungen bemerkbar machen, die sich auch durch einen Weißabgleich nicht entfernen lassen. Rottöne erscheinen häufig bräunlich, Gelbtöne grünlich verfälscht. Besonders unangenehm sieht das bei Hauttönen aus, die schnell einen Grünstich bekommen und dann richtig hässlich werden. Die einzige Möglichkeit ist dann, die Lampe auszuschalten oder das Leuchtmittel auszutauschen.

#### **10.2.6 Den Weißabgleich kontrollieren**

Grundsätzlich können Sie den Farbabgleich über einen LCD-Monitor halbwegs gut kontrollieren. Vergessen Sie jedoch nicht: Der Monitor gibt Farben nicht unbedingt richtig wieder. Und das Umgebungslicht beeinflusst natürlich auch den Monitor und sorgt so für zusätzliche Farbverfälschungen. Wenn Sie feststellen, dass Ihre Bilder auf dem Schnittmonitor deutlich anders aussehen, als Sie es eigentlich in Erinnerung haben, dann vergleichen Sie Kamera- und Computermonitor einmal miteinander, und kalibrieren Sie beide Monitore (siehe Abschnitt 21.1.6, »Monitor kalibrieren«), wenn möglich.

#### **Goldene und blaue Stunde**

Während der blauen Stunde strahlt der Himmel dank hoher Kelvin-Werte zwischen 8.000 und 12.000 K wirklich sattblau, Glühbirnen und Neonlampen scheinen dagegen rot oder türkis.

Das sorgt dafür, dass Bilder, die zur blauen Stunde aufgenommen werden, nicht nur sehr farbig sein können, sondern zudem auch in feinen Details noch Zeichnung zeigen. Wer die poppigen Bilder mag, muss entweder früh aufstehen, denn morgens tritt die blaue Stunde nur vor Sonnenaufgang auf, oder abends lange warten. Denn erst nach Sonnenuntergang wird der Himmel wirklich blau. Davor herrscht die goldene Stunde, in der die Sonne Landschaft und Motiv in warme Farben taucht.

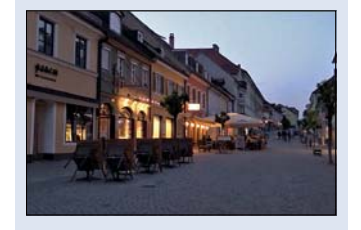

G **Abbildung 10.11**  Blaue Stunde in Murnau

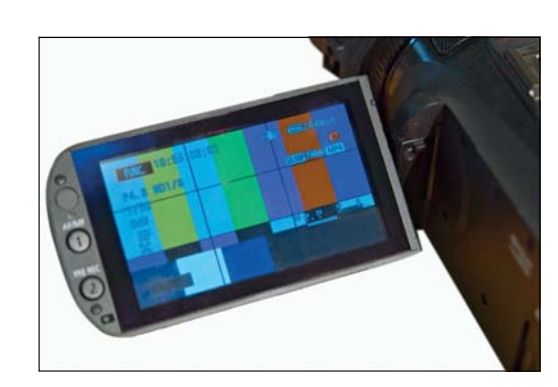

**Abbildung 10.12 ►** Aufzeichnung eines Farbbalkens auf einem HD-Camcorder

> Hilfreich ist dazu ein Farbbalken, den semiprofessionelle Kameras automatisch ausgeben und den Sie zusätzlich aufzeichnen. Im Schnitt können Sie dann anhand des aufgezeichneten normierten Farbbalkens mithilfe des *Vektorskops* kontrollieren, ob die Kamera richtig justiert ist, bzw. Abweichungen korrigieren (siehe Abschnitt 20.1.6, »Monitor kalibrieren«). Diesen Farbbalken finden Sie zunehmend auch in Systemkameras, wie etwa der Panasonic Lumix S5, die gezielt auch Videofilmer ansprechen.

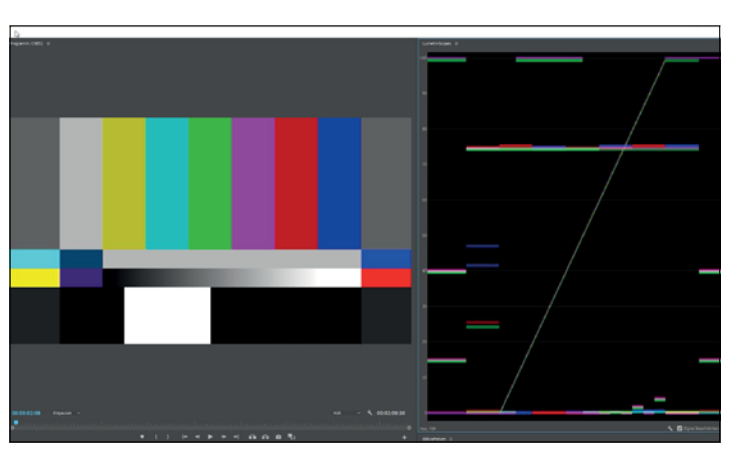

Abbildung  $10.13$ Nachträgliche Kalibrierung anhand eines Farbbalkens in Adobe Premiere Pro

#### **Der Pegelton**

Wenn Ihre Kamera einen Farbbalken ausgibt, dann sicher auch einen sogenannten *Pegelton*. Dieses ebenfalls normierte Signal mit der Frequenz von 1 kHz wird mit einem Schalldruckpegel von 0 dB oder mit sogenanntem Headroom von −9 dB aufgezeichnet. Mithilfe des Pegeltons können Sie die korrekte Lautstärke einer Aufnahme festlegen. Wenn Sie den Pegelton kennenlernen möchten, unter der URL *www.pegelton.de* können Sie Probe hören.

Nicht praktikabel ist ein Tipp, den ich in einem Buch zum Thema Filmen mit der DSLR gefunden habe und der aus der Fotowelt stammt. Fotografen positionieren im Bild bei einer Testaufnahme

gerne eine sogenannte *Graukarte*, um nachträglich in der Farbkorrektur das Bild ähnlich anzugleichen, wie dies mit RAW-Daten z. B. im Programm Adobe Lightroom möglich ist. Die meisten Leser dürften aber mit einem Codec wie H.265 oder H.264 arbeiten und mit einem geringen Farbsampling von 4:2:0 oder 4:1:1. Das deutlich reduzierte Farbsignal eignet sich nur eingeschränkt für eine spätere Farbkorrektur, kaum jedoch, um einen »falschen« Weißabgleich nachträglich mit nur einem Klick der Pipette auf das Feld der Graukarte »hinzudrehen«. Die Graukarte schadet zwar nicht, aber mit ihrer Hilfe kann man eher den Feinschliff erleichtern.

# **10.3 Belichtung**

Seit dem Siegeszug der Fotokameras in der Filmwelt ist das Thema Belichtung schwieriger geworden. In der klassischen Welt der Videokameras wurde die Belichtung des Bildes ausschließlich über die Veränderung der Blende reguliert. Eine Veränderung der Belichtungszeit stand gar nicht zur Verfügung. An Fotoapparaten ist eine Änderung der Belichtungszeit hingegen gang und gäbe – leider.

Das Drehen am Knopf zum Verstellen der Belichtungszeit führt schnell zu Artefakten wie Moiré, die das Bild unbrauchbar machen. Erscheint also ein Bild unterbelichtet, so bleibt dem Kameramann nur die Möglichkeit, die Blende zu öffnen, also eine kleinere Blendenzahl zu wählen. Eine Verlängerung der Belichtungsdauer, etwa von 1/100 s auf 1/10 s, steht dagegen nicht zur Verfügung. Auch umgekehrt kann bei drohender Überbelichtung nur die Blende so weit wie möglich geschlossen werden. Eine Verkürzung der Belichtungszeit auf Werte wie 1/500 s oder noch kürzer ist nur bei Sport- und Actionaufnahmen ratsam und sorgt in diesen Fällen zwar für schärfere Bilder, aber auch für störende Artefakte. Droht Überbelichtung, empfiehlt sich eine Verringerung des Lichteinfalls durch einen ND-Filter.

Mit dem Anbruch des 4K-Zeitalters halten auch hochdynamische Bilder Einzug in die Filmwelt. Viele Kameras stellen Log-Formate mit Gammakorrektur und HLG-Aufnahme für sehr kontrastreiche Bilder zur Verfügung. Das Problem: Auf den Standarddisplays sehen die Bilder meist matschig aus. Die Farben können nicht richtig beurteilt werden. Wenn Sie diese Bildformate nutzen, dann verwenden Sie auch in den Einstellungen für die Wiedergabe auf dem Display das dazugehörige Wiedergabeformat, um eine halbwegs realistische Wiedergabe bei der Aufnahme zu erreichen.

## **Blende und Belichtungszeit**

Die Blende ist in der Regel ein Verschluss aus mehreren Lamellen in einem Objektiv, der den Lichteinfall auf den Sensor regelt. Die Blende wird mit einer Blendenzahl von ƒ/1,8 bis ƒ/22 angegeben. Je kleiner die Blendenzahl, desto offener die Blende, also desto mehr Licht fällt auf den Sensor. Die Belichtungszeit gibt dagegen die Dauer in Sekunden an, in der der Sensor Licht erhält, also die Blende geöffnet ist. In der Fotografie kann die Belichtungszeit zwischen mehreren Stunden und Bruchteilen von Sekunden liegen. Im Film ist sie dagegen durch die Bildrate im Wesentlichen vorgegeben.

**Offene Blende für definierte** 

Die goldene Grundregel der Kameraarbeit in Sachen Blende könnte also lauten: Blende möglichst offen und dann ein bisschen »kneifen«, d. h., so weit schließen, dass gerade keine überbelichteten Bildanteile mehr vorhanden sind. Diese Regel kann man auch heute noch beherzigen, vor allem wenn

**Schärfentiefe**

#### **Moiré**

Zu den bekanntesten Bildfehlern der Fernsehwelt zählt der Moiré-Effekt. Dieser Effekt führt in bewegten Bildern oft zu einem Flimmern, insbesondere in feinen Strukturen. Moiré tritt überall da auf, wo feine Muster oder Raster in einem gegeneinander verschobenen Winkel übereinanderliegen und sich gegenseitig beein flussen.

|                                      | £  | о |
|--------------------------------------|----|---|
|                                      | ¥  |   |
| क<br>с<br>о<br>с<br>۰<br>۰<br>o<br>о | Γ. | D |

G **Abbildung 10.14**  Der Moiré-Effekt

#### **Die richtige Belichtungszeit**

Die Framerate von Videos ist durch die Auswahl des Codecs festgelegt. In der Regel liegt sie heute bei 50 oder 60 Bildern pro Sekunde, in den nächsten Jahren wahrscheinlich bei 100 oder 120 fps. Die sogenannte *180°-Shutter-Regel* besagt, dass die optimale Belichtungszeit nach folgender Formel berechnet wird:

*Belichtungszeit = 1 : Framerate × 2*

Beispiel für eine Aufnahme mit 50 fps:

*Belichtungszeit = 1 : 50 × 2 = 1:100*

Die optimale Belichtungszeit liegt also bei 1/100 s. Die Belichtungszeit entspricht damit der halben Dauer eines Frames. Wählen Sie eine kürzere Belichtungszeit, also 1/250 s oder 1/500 s, dann werden die Bilder zwar schärfer, aber es entsteht auch schnell der unerwünschte Moiré-Effekt. Sie könnten also mit einer kürzeren Belichtungszeit zwar abblenden, jedoch nur mit dem hohen Risiko, Ihr Bild zu verunstalten. Die Änderung der Belichtung ist deshalb keine Alternative zur Wahl der richtigen Blende. Bei einer zu langen Belichtungszeit wird das Bild bei Bewegungen der Kamera oder des Motivs unscharf.

Der größte Horror von Kameraprofis sind überbelichtete Videobilder. Erfahrungsgemäß finden sich später beim Schnitt in dunklen Bildanteilen immer noch brauchbare Strukturen. Zu helle Bildanteile sind jedoch in der Regel unrettbar verloren, d. h., sie bleiben hässlich weiß.

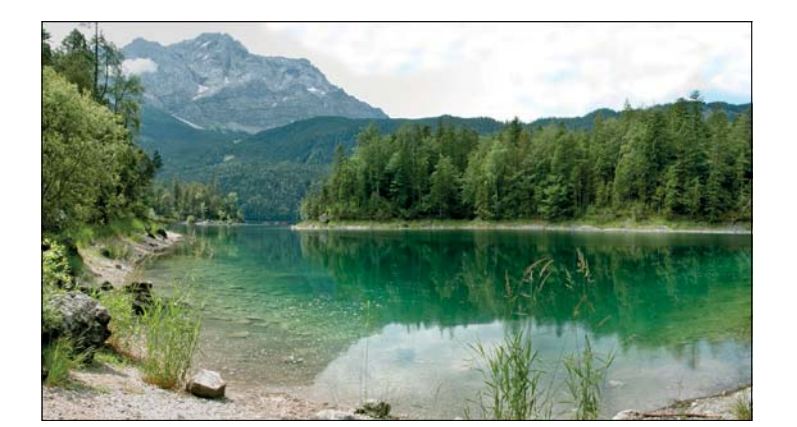

G **Abbildung 10.15**  Beispiel eines farblosen, fahlen Videohimmels

Den häufigsten Tod durch Überbelichtung stirbt der Himmel, der zum farblosen, fahlen *Videohimmel* mutiert, statt in sattem Blau mit weißen Wölkchen zu erstrahlen. Kameraleute unterbelichten deshalb ihre Bilder lieber, anstatt sie überzubelichten. Wegen der kleinen Sensoren der klassischen Videokameras versuchen Profis

andererseits, durch eine möglichst offene Blende die Schärfentiefe zu minimieren, um möglichst nur das Motiv scharf zu stellen, Vorder- und Hintergrund dagegen unscharf erscheinen zu lassen.

Auf die Bedeutung der Blende für die Manipulation der Schärfentiefe gehe ich in Abschnitt 10.4, »Schärfe«, detailliert ein. Allerdings ist dieses Thema so wichtig für eine gute Bildgestaltung, dass es hier nicht unerwähnt bleiben sollte. Zunächst aber wollen wir uns um die richtige Belichtung kümmern.

# **10.3.1 Manuelle Blende vs. Blendenautomatik**

Während man den automatischen Weißabgleich durchaus einsetzen kann, sollte man auf die automatische Blendenadaption ganz verzichten. Dafür sprechen vor allem drei Gründe:

- 1. Die automatischen Blendenveränderungen sind schlicht hässlich. Sie sollten, wenn irgend möglich, vermieden werden.
- 2. Ändert sich eine Lichtsituation, z. B. weil Sie aus der Hand drehen und die Kamera intensiv bewegen oder weil Wolken für ständige Helligkeitswechsel sorgen, so springt die Blendenautomatik permanent an und sorgt für ein störendes Flackern im Bild.

man mit Kameras mit kleinen Sensoren unterwegs ist. Mit der absehbar wachsenden Chipgröße wird sie nicht mehr ganz so stur angewendet werden. Und für DSLR-Besitzer gilt in vielen Situationen bereits eher das Gegenteil: Blende schließen für mehr Schärfentiefe.

3. Künstlerische Belichtungsvarianten wie Low-Key- oder High-Key-Aufnahmen sind mit Blendenautomatik kaum zu realisieren.

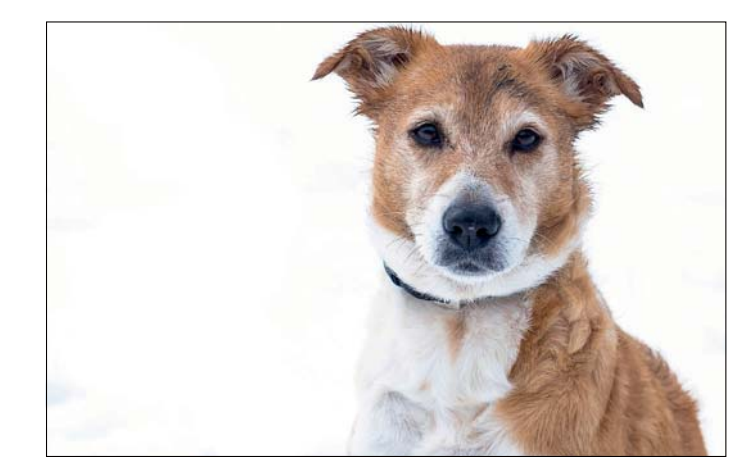

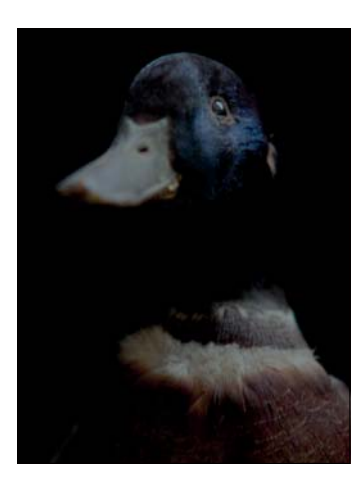

G **Abbildung 10.16**  Künstlerische High-Key-Aufnahme, links, und eine Low-Key-Aufnahme, rechts

Auch das absichtsvolle Über- bzw. Unterbelichten weniger bildwichtiger Teile ist oft schwierig. Die Automatik mit ihrem Streben nach Mittelmaß und ihrer Abneigung gegen Extreme würde solche Versuche unterbinden. Allerdings ist bei manchen Kameras,

# **Schneller Shutter**

Fotografen sind gewohnt, die Belichtung über die Belichtungszeit zu kontrollieren. Immer wieder erlebe ich in meinen Kursen, dass die Kamera bei hellem Tageslicht plötzlich eine Verschlusszeit von 1/1000 s anzeigt. Auf Camcordern muss man dazu bewusst die Funktion SHUTTER anwählen und weiß dann, dass es Bildfehler geben kann. Bei DSLRs und DSLMs entspricht es dagegen der Routine des Fotografen. Gewöhnen Sie sich den geübten Griff ans Belichtungsrädchen ab.

### **High-Key und Low-Key**

Kameraleute und Fotografen machen ungern normierte Aufnahmen. Auch wenn bis hierher viel von Normbereichen die Rede war, manchmal muss man auch die Grenzen sprengen oder zumindest an die Grenzen gehen. Dazu gehören sogenannte Low-Key- und High-Key-Aufnahmen. In einem Low-Key-Bild überwiegen die Schatten (Tiefen), große Bildbereiche können auch völlig schwarz sein. Im High-Key-Bild hingegen überwiegen die Lichter bis hin zu vollem Weiß.

**Declicking**

Wegen der wachsenden Bedeutung des Filmens statten viele Hersteller von Fotoobjektiven diese auch wieder mit einem manuellen Blendenring aus. Schön ist, wenn dieser stufenlos verstellt werden kann. Im Fotobetrieb können die Blenden wie gewohnt in 1/3-Schritten geändert werden; verfügt die Optik über »Declicking«, können die typischen Schritte auch ausgeschaltet werden.

insbesondere den Consumer-Cams, eine manuelle Kontrolle der Blende so schwierig, dass es mehr Sinn macht, mit der Automatik und ihren Einschränkungen zu leben. Immer wenn die Blende nicht über einen Blendenring am Objektiv reguliert werden kann, sind besondere feinmotorische Fähigkeiten gefordert. Zu den Herausforderungen gehören Miniaturrädchen, mit denen man die Blende zwar theoretisch verstellen kann, dabei aber ähnliche Blendensprünge verursacht wie die Automatik. Für gänzlich unpraktisch halte ich auch alle elektronischen Varianten, die z. B. eine Blendenänderung über das Display erfordern. Hier heißt es üben oder sich notgedrungen mit der Automatik arrangieren. Auch auf Smartphones gehört das manuelle Nachführen der Blende zu den eher schwierigen bis unmöglichen Übungen. Ihr ganzes Streben sollte sein, ohne Blendenautomatik auszukommen.

**Drehen mit der Blendenautomatik |** Leider verhalten sich nicht alle Blendenautomatiken gleich. Einige reagieren auf Lichtveränderungen extrem schnell, andere sehr gemächlich. Einige Kameras verstellen die Blende sehr weich und harmonisch, und das Verhalten der Automatik erinnert fast schon an einen geübten Kameramann, der von Hand den Blendenring verstellt. Andere ändern die Blende ruckartig, und die Automatik arbeitet deutlich sichtbar und damit unangenehm. Als Erstes sollten Sie also Ihre Kamera kennenlernen und selbst beurteilen, wie die Automatik reagiert und ob Ihnen das Ergebnis gefällt. Finden Sie es akzeptabel, dann brauchen Sie beim Drehen nicht mehr allzu viele Gedanken auf das Thema zu verschwenden. Finden Sie die Automatik dagegen hässlich, versuchen Sie, sie so weit wie möglich auszutricksen. Das heißt, entweder vermeiden Sie alle überflüssigen Lichtveränderungen, schwenken die Kamera also nicht plötzlich von dunklen auf helle Motive, oder Sie sorgen dafür, dass die Änderung möglichst zügig und konsequent erfolgt. Einen einmaligen Blendensprung akzeptiert der Betrachter eher als ein ständiges ruckartiges Nachziehen der Blende. Die Frames, auf denen die Veränderung der Blende sichtbar wird, würde ich – wenn irgend möglich – später im Schnitt entfernen.

Wenn Sie über ein Objektiv mit Blendenring an Ihrer Kamera verfügen, dann sollte Sie nichts davon abhalten, die Automatik abzuschalten. Und am besten vergessen Sie gleich, wie Sie sie wieder aktivieren können. Um jedoch die richtige Belichtung einzustellen, müssen Sie die *Helligkeitsverteilung* im Bild richtig beurteilen. Das klassische Instrument der Videografen zur Beurteilung der Helligkeit ist der sogenannte *Waveform-Monitor*, den Sie ins Bild einblenden können. Da Video immer wichtiger wird,

statten auch Hersteller von Fotoobjektiven manche Objektive mit einer sogenannten Declicking-Funktion aus. Der Blendenring lässt sich damit wahlweise stufenlos oder in den für die Fotografie typischen Blendenschritten verstellen.

### **10.3.2 Das Zebra**

Das *Zebra* ist eine elektronische Hilfestellung. Je nach Voreinstellung markiert es Bildbereiche ab einem bestimmten Helligkeitswert mit einem Streifenmuster. Von diesen Streifen stammt auch der Name: Zebra. Nach wie vor ist es vor allem bei Reportagedrehs die einfachste und damit beste Warnung vor Falschbelichtung.

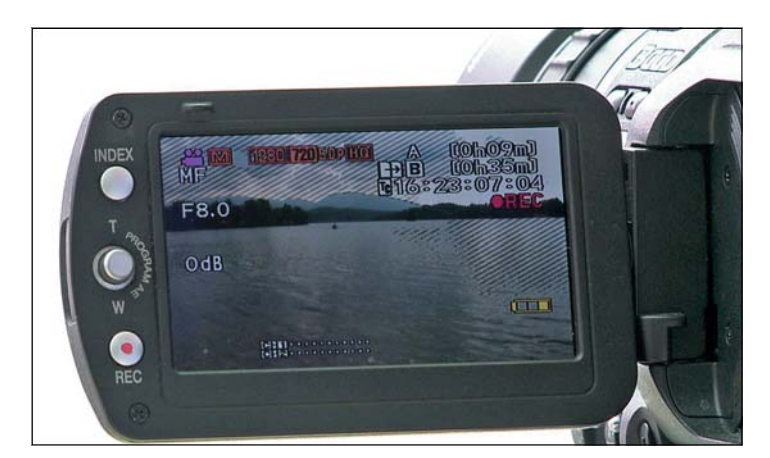

F **Abbildung 10.17**  Belichtungswarnung Zebra auf dem Display eines Camcorders. Hier warnt das Zebra (100 %) vor dem überbelichteten Himmel.

Das Zebra lässt sich zur Warnung vor Überbelichtung und vor Unterbelichtung einsetzen. Manche Kameras bieten auch die Kombination mehrerer Zebras an. Allerdings sieht man dann vor lauter Streifen schnell das Bild nicht mehr. Deshalb empfehle ich, das Zebra vor allem als Warnung vor Überbelichtung einzusetzen, bei Consumer-Cams heißt das Zebra deshalb oft *Beli-Warnung*.

- E **Zebra bei 100 %**: Diese Einstellung ist die klassische Beli-Warnung. Wer dieses Zebra wählt, will wissen, wann ein Bildteil überbelichtet ist, um die Blende entsprechend zu korrigieren, also zu schließen. Profikameras erlauben auch höhere Werte, etwa von 103 %. Wenn Sie feststellen, dass Sie in der Regel leicht unterbelichtete Bilder produzieren, dann sollten Sie es mit einem höheren Wert versuchen.
- ▶ Zebra bei 70%: Diese Art von Zebra gibt einen Hinweis auf die richtige Belichtung bildwichtiger Teile, besonders ob ein Gesicht ausreichend hell ist. Hauttöne sollten in diesem Helligkeitsbereich liegen. Hier wird die Blende so gewählt, dass das Zebra im Gesicht erscheint, unabhängig davon, ob andere Bildanteile dann über- oder unterbelichtet sind.

Ich drehe in der Regel nur mit dem Zebra als Belichtungswarnung bei 100 %. Die Beurteilung der richtigen Belichtung bildwichtiger Teile überlasse ich meinem Auge und meinem Gefühl. Viele Profis verwenden jedoch gerade das 70 %-Zebra oder auch eine Kombination beider Muster, sofern die Kamera das Einblenden von zwei Zebras erlaubt.

Da komprimierte Videobilder auf Überbelichtung empfindlich reagieren, neige ich nach wie vor dazu, eher unterzubelichten, und verlasse mich damit insgeheim auf die Bildkorrektur in meinem Schnittsystem. Nach wie vor filme ich immer noch mit möglichst offener Blende. Doch das Drehen mit offener Blende ist bei Kameras mit Vollformatsensor, also gerade DSLRs und DSLMs, nicht mehr ganz so entscheidend. Eine Canon EOS R5 oder Sony Alpha 7S III liefern dann manchmal schon »zu wenig« Schärfentiefe. Je nach Lichtsituation, Optik und Entfernung zum Objekt passiert es, dass ein Motiv nicht mehr durchgehend scharf abgebildet wird. Störend ist dies z. B. bei Gesichtern, wenn die Nasenspitze schon nicht mehr ganz scharf ist. Kleinere Blenden sind in solchen Fällen willkommen. Auf den kleinen Displays von Systemkameras oder Camcordern sind diese kleinen Unschärfen allerdings leider kaum sichtbar. Der Bildsucher bietet eine höhere Auflösung, ist aber beim Filmen eher unpraktisch.

#### **Abbildung 10.18 ▼**

Gegenüberstellung Waveform und Histogramm in Adobe Premiere Pro. Im Waveform-Monitor ist der überbelichtete Himmel rechts im Bild gut zu erkennen; im Histogramm deutet nur die kleine Spitze rechts an, dass es eine überbelichtete Stelle im Bild gibt.

#### **10.3.3 Histogramm und Waveform-Monitor**

Das Messinstrument zur Beurteilung der Helligkeit in Videobildern ist der sogenannte *Waveform-Monitor*. Um es gleich vorwegzunehmen: Der Waveform-Monitor ist das bessere Messinstrument. Denn er zeigt nicht nur an, ob es über- oder unterbelichtete Bereiche in einer Aufnahme gibt, sondern auch, wo sie sich befinden. Er stellt also mehr Informationen zur Verfügung.

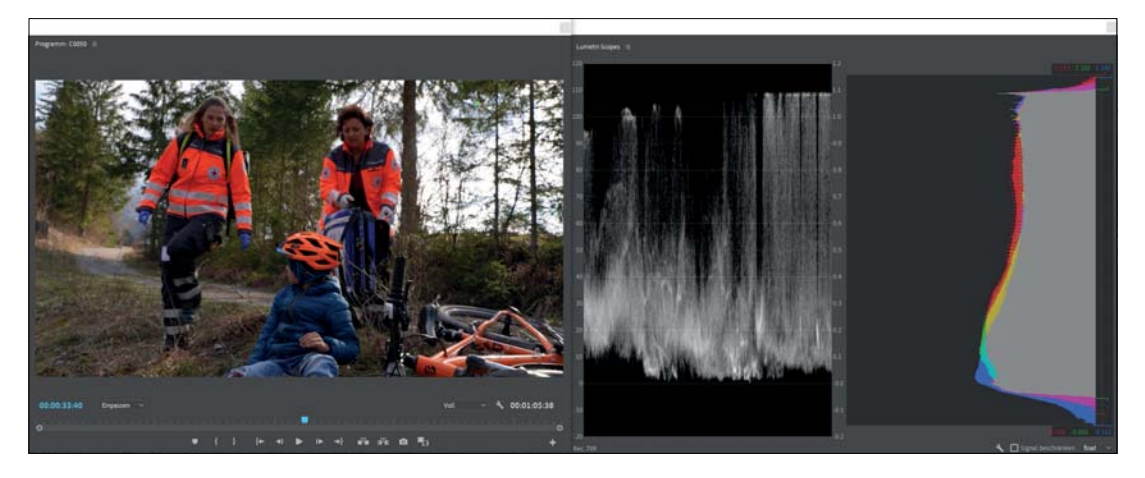

Aber gerade deswegen ist er auch schwieriger zu erfassen. Zudem sind viele Kameraleute mittlerweile eher an den Umgang mit dem Histogramm gewöhnt. Deshalb beschränke ich mich hier auf die Arbeit mit dem Histogramm. Den Waveform-Monitor werde ich im Abschnitt 21.1, »Bildkorrektur« noch einmal ausführlich erklären.

In den letzten Jahren haben clevere Ingenieure immer mehr Werkzeuge entwickelt, die die technische Beurteilung eines Bildes erleichtern. Die in der Fotografie schon lange üblichen *Histogramme* halten nun auch bei Filmkameras Einzug. Mit ihrer Hilfe lässt sich die Helligkeitsverteilung in einem Bild schnell und zuverlässig feststellen. Doch in der Praxis sind sie bei Weitem nicht so nützlich wie in der Fotografie. Zum einen beanspruchen die kleinen Inserts zusätzlichen wertvollen Platz im ohnehin kleinen Sucher. Zum anderen ist gerade bei Bewegungen ja nicht eine einzelne Einstellung maßgebend, sondern es sollte durchgehend ordentlich belichtet werden. Anhand der kleinteiligen Histogramme funktioniert die durchgehende Belichtungskontrolle aber nur selten, vor allem weil der Blick beim Filmen nicht ausschließlich dem Sucher gelten soll, sondern auch dem Geschehen rundum. Erfahrung und auch ein bisschen Mut sind gefragt. Das Histogramm kann trotzdem hilfreiche Hinweise geben. Und damit es in den sowieso schon mit Informationen überfrachteten Sucherbildern nicht untergeht, sollte man es im Bedarfsfall vor der eigentlichen Aufnahme formatfüllend im Sucher einblenden und in Ruhe analysieren.

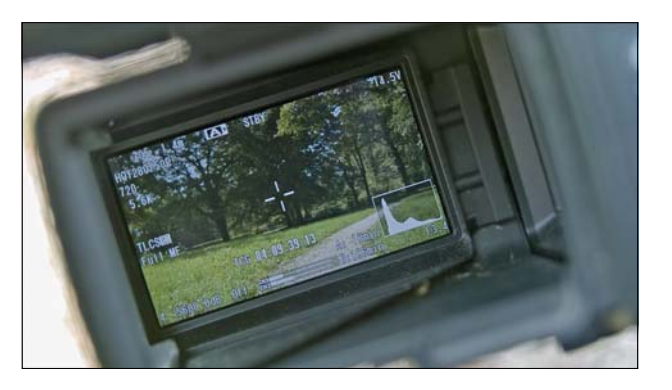

Das Histogramm gibt die Helligkeitsverteilung des Bildes wieder. Ganz rechts ist der maximale Weißwert, ganz links der maximale Schwarzwert erreicht. So finden Sie das Histogramm auch in Adobe Photoshop wieder. Manche Programmierer machen sich jedoch einen Spaß daraus, das Histogramm umzukehren, dann ist rechts dunkel und links hell.

#### **Wenn es hell wird**

Bei sehr hellen Bildern, wie z. B. dieser Schneeaufnahme, wird die Beurteilung des Bildes schnell schwierig. Das Zebra markiert große Flächen als überbelichtet und ist deshalb möglicherweise zu grob. Hier kann das Histogramm weiterhelfen, indem man die Blende so weit öffnet, dass kein schmaler Strich am linken Ende auftaucht.

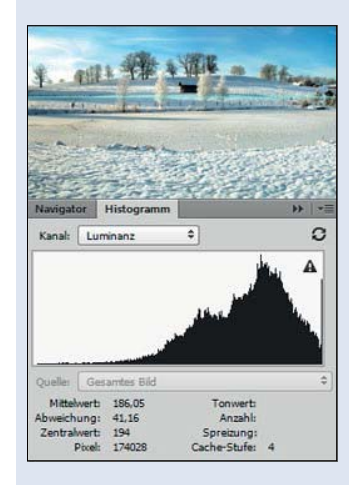

G **Abbildung 10.19**  Histogramm einer Aufnahme im Schnee aus Photoshop

F **Abbildung 10.20**  Sucherbild mit Histogramm einer Sony EX3

**Belichtung mit anschließender** 

**Gammakorrektur** Wer für die Aufnahme ein LOG-Format verwendet, muss sich etwas umstellen und die richtige Belichtung neu lernen. Im Moment zeigen die meisten Monitore das Bild nur flau und ohne Farben an. Auch ein technisch richtig belichtetes Bild ist meistens unterbelichtet, da es die nachträgliche Gammakorrektur nicht berücksichtigt. Tatsächlich müssen Sie überbelichten, um den erhöhten Dynamikumfang des Sensors auch wirklich ausschöpfen zu

können.

#### **Nach rechts belichten (ETTR)**

Diese Empfehlung aus der Fotografie kann eingeschränkt auch auf Filmaufnahmen angewendet werden. Ziel ist es, möglichst den ganzen Dynamikumfang eines Sensors auszunutzen und möglichst bis an die Beschneidungsgrenze der Lichter heranzugehen. Vorteil dieser Arbeitsweise: Man erhält das Maximum an Zeichnung in den Schatten. Aber: Die Empfehlung widerspricht der gängigen Praxis, lieber die Blende etwas zu kneifen, also tendenziell unterzubelichten, um »ausgefressene« Weißanteile zu vermeiden. Die endgültige Antwort können nur Sie sich geben, indem Sie Ihre Kamera gut kennenlernen. Korrigieren Sie gerade anfangs intensiv Ihre Bilder, um herauszufinden, wie viel Unter- und Überbelichtung der Sensor verträgt. Und entscheiden Sie dann, ob Sie lieber kneifen oder nach rechts belichten.

Idealerweise erstreckt sich die Hügellinie über die ganze Breite des Histogramms. Deutliche Spitzen am rechten Rand deuten auf ungewöhnlich helle Bildanteile hin. In Abbildung 10.19 sorgt der Schnee für überdurchschnittlich hohe Anteile im sehr hellen Bereich.

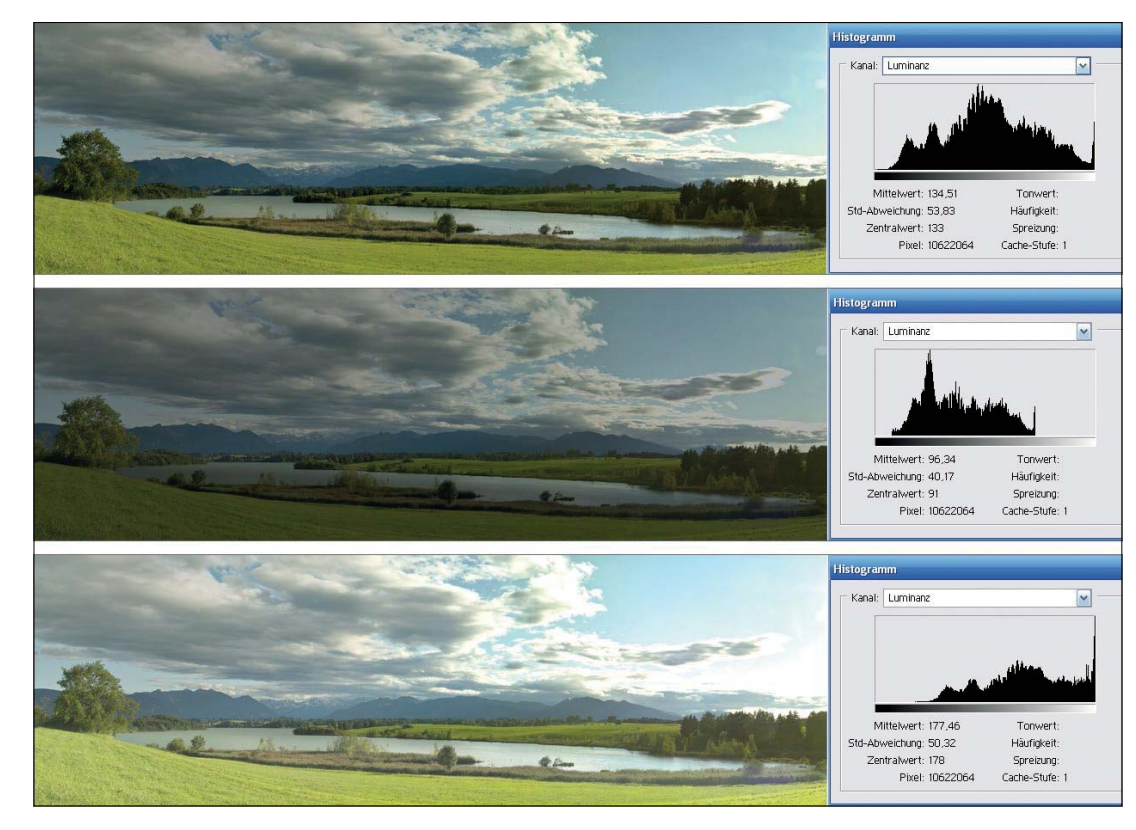

G **Abbildung 10.21**  Von oben nach unten: Bilddatei normal, zu dunkel und zu hell belichtet mit dem jeweils dazugehörigen Histogramm

Technisch enthalten unterbelichtete und überbelichtete Bildanteile keine weiteren Informationen mehr, d. h., sie erreichen jeweils den Maximalwert für Weiß (RGB 255, 255, 255) oder Schwarz (RGB 0, 0, 0). Auch eine nachträgliche Bildkorrektur würde an diesen Stellen keine verborgenen Strukturen mehr hervorzaubern. Wer den Tiefen/Lichter-Regler in Photoshop oder Lightroom lieben gelernt hat, weiß, welche ungeahnten und verborgenen Details man aus einem Foto mit seiner Hilfe oft noch herausholen kann. Doch im Videobereich mit seinen hochkomprimierenden Codecs sind solche Wunder nur eingeschränkt möglich.

Erfahrene Fotografen analysieren ihre Bilder mithilfe des Histogramms bis ins Detail. Für unsere Zwecke reicht es, das Histogramm auf vier Probleme hin zu untersuchen:

- E **Tal auf der linken Seite**: Es werden keine absoluten Schwarzwerte erreicht. Das Bild wirkt möglicherweise flach, es fehlen Kontraste. Möglicherweise ist das Bild überbelichtet.
- E **Tal auf der rechten Seite**: Das Bild ist möglicherweise unterbelichtet. Nirgendwo wird der absolute Weißwert erreicht. Das Bild wirkt düster, es fehlen lebendige Spitzen.
- E **Berg auf der linken Seite**: Das Bild ist wahrscheinlich unterbelichtet. Die Schwarzwerte »türmen« sich auf. Weiß wirkt hellgrau. Möglicherweise entsteht auf der gegenüberliegenden Seite ein Loch, d. h., die Blende ist zu klein.
- E **Berg auf der rechten Seite**: Das Bild ist wahrscheinlich überbelichtet. Die Weißwerte »türmen« sich auf, auf der rechten Seite entsteht vielleicht ein Loch. Schwarz wirkt dunkelgrau. In diesem Fall sollte die Blende geschlossen werden.

Die Balken des Histogramms sind Mengenangaben. Sie geben also wieder, ob ein Helligkeitswert öfter oder seltener im Bild enthalten ist. Ein Berg bedeutet, dass er besonders häufig vorkommt, ein Loch dagegen, dass es ihn so gut wie gar nicht gibt. Berge, die sich am linken oder rechten Ende befinden, deuten darauf hin, dass das Bild wahrscheinlich falsch belichtet wurde, außer natürlich bei einer Low-Key- oder High-Key-Aufnahme. Zeigt Ihr Programm ständig Löcher auf einer Seite, dann kontrollieren Sie die Voreinstellungen Ihrer Kamera. Vielleicht haben Sie im Menü den *Gamma-* oder *Pedestalwert* ungünstig verändert, oder die werkseitigen Einstellungen taugen nichts.

Mit etwas Übung kann man noch wesentlich mehr Informationen aus einem Histogramm herauslesen, z. B. ob ein Gesicht richtig ausgeleuchtet ist. Im besten Fall liegen die Helligkeitswerte für den normal belichteten Hautbereich eines Porträts bei etwa

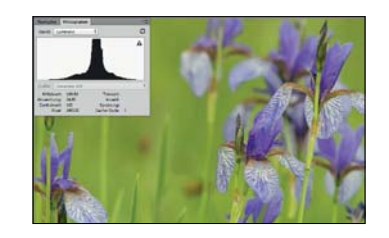

G **Abbildung 10.22** 

Im Beispiel liegen die Helligkeitswerte alle um die 70 %. Dort sollten alle bildwichtigen Anteile, also das Motiv, im Regelfall liegen. Hier hat der Hintergrund die gleiche Helligkeit wie das Motiv, die Schwertlilien, deshalb die Häufung bei 70 %.

# **Definierte Schärfentiefe erzeugen**

ND-Filter helfen, mit offener Blende zu drehen. Gerade bei Kameras mit kleineren Sensoren hilft dies, den Schärfentiefebereich zu minimieren, denn je offener die Blende, desto weniger Schärfentiefe haben Sie zur Verfügung. Umgekehrt können Sie diesen kleinen Schärfentiefenbereich nutzen, um das Motiv scharf aus einem unscharfen Hintergrund herauszulösen. Da die Schärfentiefe zunimmt, je kleiner der Sensor wird, müssen Sie also gerade bei Kameras mit kleinen Sensoren mit möglichst offener Blende drehen. Da das Bild so schnell überbelichtet wird, sollte die einfallende Helligkeit durch ND-Filter minimiert werden.

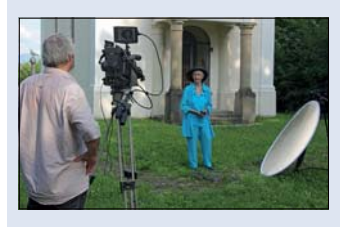

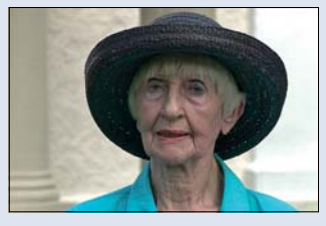

G **Abbildung 10.23**  Set und Kamerabild mit unscharfem Hintergrund

70 %, also zwischen der Mitte des Histogramms und dem linken Maximalwert. Dort sollte erwartungsgemäß auch der höchste Berg zu finden sein. Haben Sie Ihr Motiv auf alle lichttechnischen Probleme hin untersucht, dann schalten Sie das Histogramm am besten aus und konzentrieren sich ganz auf das Sucherbild.

# **10.3.4 ND-Filter verwenden**

Da man die drohende Überbelichtung nicht durch eine kürzere Belichtungszeit kompensieren kann, braucht man ein anderes Hilfsmittel: zuschaltbare *ND-Filter*. Die Graufilter lassen sich an Profikameras durch ein Filterrad in verschiedenen Stärken in den Strahlengang schieben und sorgen damit für zusätzlichen Spielraum bei der Blende. Zumindest die semiprofessionellen Kameras bieten auch ein Filterrad mit einem oder mehreren Graufiltern an. Einige hochwertige Camcorder verwenden elektronische Filter. So kann gerade bei Tageslicht trotzdem mit einer halbwegs offenen Blende gedreht werden. Reichen die eingebauten ND-Filter nicht aus oder steht dieses Feature wie bei den meisten DSLRs erst gar nicht zur Verfügung, dann heißt es, den Filterhalter zu montieren und die Vorsatzfilter zu verwenden oder eben auf Schärfentiefe zu verzichten.

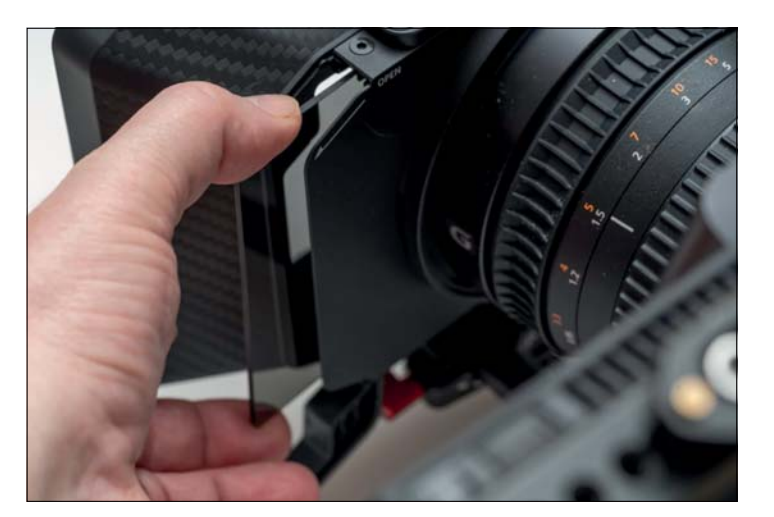

G **Abbildung 10.24**  Einstecken eines Glasfilters in den Filterhalter einer Matte-Box

Der Filterhalter ist in aller Regel in die Matte-Box integriert. Der Umgang mit Filterhalter und Kompendium ist nicht ganz einfach, deshalb sollte man die Montage häufiger üben, damit man die Filter schnell einsetzen kann. Das perfekte Bild ist der Dank für die Mühe.

# **10.3.5 Schwierige Lichtsituationen**

Anfänger machen häufig den Fehler, aus Angst vor Überbelichtungen die Blende zu sehr zu »kneifen«. Beispiel ist das berühmte Fenster im Hintergrund, durch das die Sonne scheint. Wenn es kein Rollo gibt, keine andere Kameraposition, in der man das hässliche Fenster heraushalten kann, und auch nicht genügend Licht, um gegen die Sonne anzuleuchten (was in der Regel immer ein hoffnungsloses Unterfangen ist), dann bleibt nur die Wahl, das Fenster konsequent »überstrahlen« zu lassen.

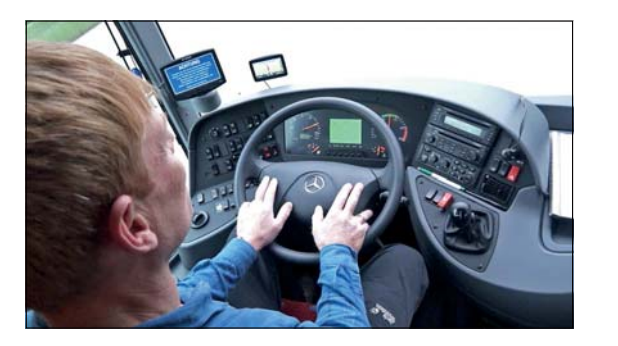

G **Abbildung 10.25**  Szene mit Busfahrer: Hier »überstrahlt« das Fenster konsequent.

Wer hier bei dieser Aufnahme eines Busfahrers so weit abblendet, dass im Fenster noch Zeichnung erscheint, also z. B. die Straße, versetzt den Innenraum ins Halbdunkel. Wird so ein Bild nachträglich korrigiert, also im Schnitt wieder angehoben, dann rauscht es in den unterbelichteten Bildanteilen in der Regel gewaltig.

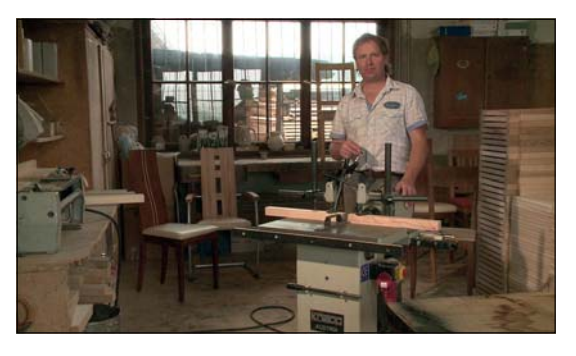

#### **Unterbelichtung**

Immer wieder passiert es, dass ein Bild unterbelichtet ist. Entweder weil man die Blende zu sehr geschlossen hat oder weil die Lichtverhältnisse einfach nicht mehr hergaben. Zumindest in diesen Fällen kann man sein Glück durch Zuschalten eines *Restlichtverstärkers* versuchen. Bei Camcordern und den semiprofessionellen Kameras ist dies ein eigener Schalter mit der Aufschrift »Gain« oder ein entsprechender Eintrag im Menü. Die Leistung wird in der Regel in Dreierschritten angehoben, also um 6, 9, 12 oder sogar 18 und mehr dB. Bei DSLRs kann man die ISO-Zahl erhöhen und damit ebenfalls die Lichtempfindlichkeit steigern. Egal, ob Gain oder ISO, in beiden Fällen wird einfach nur mehr Strom durch den Sensor geschickt, und damit steigt die Gefahr eines unangenehmen Bildrauschens. Prüfen Sie deshalb, wie viel Verstärkung Ihre Kamera verträgt.

Überbelichtetes Fenster, unterbelichteter Raum

F **Abbildung 10.26** 

In Abschnitt 21.2, »Bildkorrekturen durchführen«, erfahren Sie übrigens, wie man Bilder wie dieses »retten« kann.

Man kann dieses Problem heute weitgehend durch HDR-Aufnahmen lösen oder zumindest minimieren. Allerdings müssen Sie dann auch Ihre Kamera in einem HDR-Modus betreiben und die Bilder anschließend farbkorrigieren. Besonders einfach wird dabei künftig die Verwendung des HLG-Modus sein, der Ihnen das Bild schon bei der Aufnahme richtig mit allen Farben und dynamisch anzeigt und gleichzeitig den größeren Dynamikumfang und den erweiterten Farbraum ausschöpft. Sehen Sie dazu auch Abschnitt 8.4.

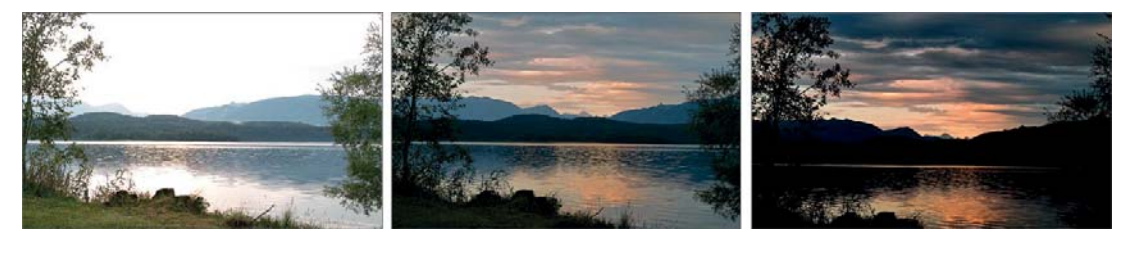

G **Abbildung 10.27**  Sonnenuntergang am See

Das linke Beispiel in Abbildung 10.27 erscheint viel zu hell, obwohl die Rasenfläche im Vordergrund eigentlich richtig belichtet wäre. Vor allem der Himmel ist komplett verschwunden. Das rechte Bild erscheint möglicherweise besonders attraktiv wegen der rötlichen Spiegelung im Wasser. Doch die Berge im Hintergrund sind bereits zu einem Schattenriss verschmolzen. Die Wolken wirken bereits sehr düster. Das mittlere Bild stellt einen Kompromiss dar. Einige Spitzen, z. B. der Reflexionen auf dem Wasser, reißen noch aus, Vordergrund und Berge im Hintergrund haben jedoch noch Zeichnung. Aber der Farbkontrast wirkt nicht so dramatisch wie im rechten Bild.

#### **Problem Gegenlicht**

Gerade Gegenlichtaufnahmen sorgen mit ihrem hohen Kontrastunterschied für häufige Probleme. Hier gilt es, sehr genau abzuwägen. Einige Beispiele:

In Abbildung 10.28 scheint die Sonne direkt über der Kirche. Ich habe die Blende deutlich geschlossen, sodass die Sonne mit ihrem durch die Blende erzeugten Strahlenmuster erkennbar wird. Würde man weiter aufblenden, erschiene der Himmel überstrahlt. Die Kirche wird vor allem in ihrer Silhouette

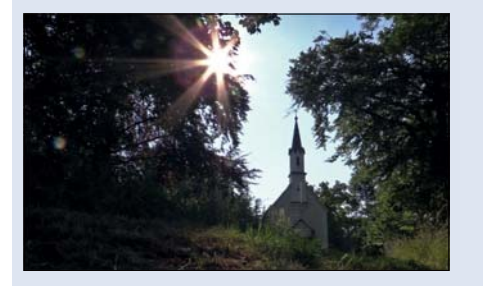

G **Abbildung 10.28**  Kirche im Gegenlicht

sichtbar. Umgekehrt muss man ab und zu eine teilweise Überbelichtung akzeptieren, etwa bei dieser Aufnahme vom Glockengießen (Abbildung 10.29).

Würde man hier so weit abblenden, dass das Feuer im Schmelzofen nicht mehr überbelichtet ist, wäre die Aufnahme hoffnungslos unterbelichtet. Das Gleiche gilt z. B. auch für Gegenlichtaufnahmen von Wasser. Das schöne Glitzern erhält man nur, wenn man ein bisschen überbelichtet.

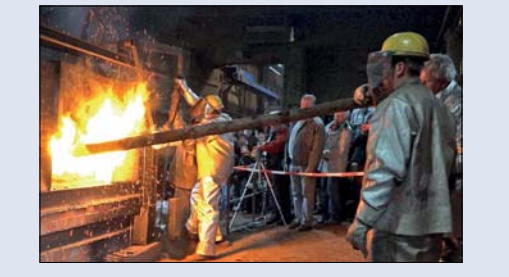

G **Abbildung 10.29**  Schmelzofen

#### **10.3.6 Korrektur von Blendenunterschieden**

In seltenen Fällen kann es notwendig sein, die Blende während der laufenden Aufnahme nachzustellen, z. B. wenn sich eine Wolke vor die Sonne schiebt und der eben noch hell angestrahlte Interviewpartner plötzlich im Schatten verschwindet.

Ändern sich während einer Aufnahme die Lichtverhältnisse, so sollte man die Blende harmonisch nachziehen, d. h. je nach Notwendigkeit öffnen oder schließen. Stellen Sie sich dabei keinen zu großen Herausforderungen, also z. B. die Blende mehrfach zu korrigieren, während Sie aus der Hand drehen. Eine typische Situation für eine Blendenkorrektur ist der Gang von außen in einen dunklen Hausflur. Will man den Gang in einem Stück drehen, muss die Blende meistens gleich um mehrere Blendenstufen verändert werden. Stellen Sie zunächst die optimale Blende für die Außenaufnahme (Anfang) fest, danach die Blende für die Innenaufnahme (Ende). Beim Gang verdrehen Sie den Blendenring konsequent mit einer flüssigen Bewegung von der Anfangsstellung in die Endstellung, sobald Sie durch die Tür gehen. So ein Blendenwechsel will geübt sein. Wenn Sie ihn vier-, fünfmal aufgenommen haben, sieht die Bewegung in der Regel sehr harmonisch aus. Hier kurze Beispiele für eine Blendenkorrektur:

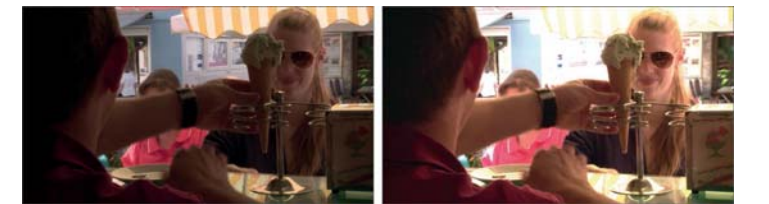

#### G **Abbildung 10.31**

Aufblenden: Die Blende wurde so gewählt, dass der Hintergrund nicht überstrahlt. Doch das Eis, um das es geht, ist unterbelichtet (linke Abbildung). Die größere Blende lässt den Hintergrund automatisch überstrahlen (rechte Abbildung).

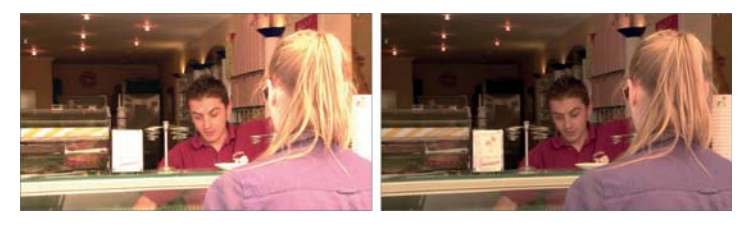

#### G **Abbildung 10.32**

Abblenden: Die Kundin im Vordergrund erscheint überbelichtet (linke Abbildung). Die Eisdiele verschwindet bereits im Halbdunkel. Trotzdem blende ich ab, sodass die Kundin nicht überstrahlt (rechte Abbildung).

#### **Spitzlichter**

Was bei Aufnahmen von Wasseroberflächen erst richtig interessant wirkt, nämlich überstrahlende Spitzlichter, kann in anderen Fällen tödlich sein. Der linke Rand des Kelchs dieser Orchidee erscheint »ausgefressen«, also überbelichtet. In diesem Fall wäre es besser gewesen, so weit abzublenden, dass kein Spitzlicht überstrahlt. Noch besser: die Aufnahme bei flacherem Sonnenstand versuchen oder einen Durchlichtschirm aufstellen, der das Licht streut und dadurch weicher macht.

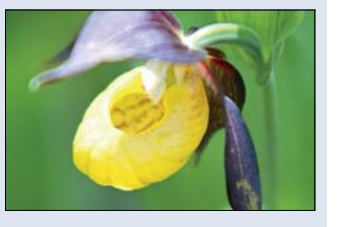

G **Abbildung 10.30**  Frauenschuh

260

#### **Blendenautomatik vs. Manuelle Blende**

An dieser Stelle sei es noch einmal explizit gesagt: Die Blendenautomatik ist für die Gestaltung guter Filmbilder ungeeignet. Weder weiß die Kamera, welche Schärfentiefe für das Motiv geeignet und gewünscht ist, noch ist ihre panische Angst vor Über- und Unterbelichtung hilfreich. Das reale Leben ist kontrastreicher, als Sensoren das sehen können, und dies wird auch noch einige Zeit so bleiben, auch wenn die ersten Kameras mit 15 Blenden Dynamikumfang werben. HDR-Video, das mit UHD-2 (8K) kommen soll, beginnt bei etwa 18 Blenden. Schlussfolgerung für Kameraleute ist: Die richtige Belichtung ist oft ein Kompromiss, der eine geschulte Wahrnehmung voraussetzt. Deshalb: Schalten Sie die Blendenautomatik gleich nach dem Auspacken Ihrer neuen Kamera ein für alle Mal aus.

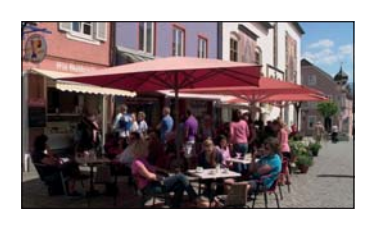

G **Abbildung 10.33**  Lichtsprünge: Wenn innen und außen gedreht werden muss, kommt es meistens zu Blendenproblemen.

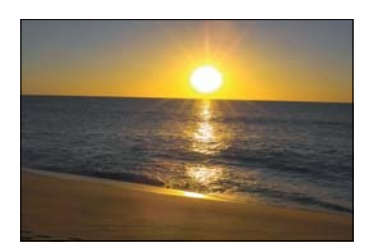

G **Abbildung 10.34**  Kontrastprobleme: Beispiel Sonnenuntergang

Auf keinen Fall sollte man selbst zu einer Art Blendenautomatik mutieren und ständig am Blendenring drehen, nur weil es im Sucher etwas heller oder dunkler geworden ist. Gerade kleine Veränderungen am Blendenring machen sich als unschöne Sprünge bemerkbar. Im realen Kameramannleben ändert sich eine Belichtungssituation oft schnell, z. B. wenn sich eine Wolke vor die Sonne schiebt. Am besten startet man dann die Aufnahme neu oder wartet, bis die Wolke vorbeigezogen ist. Würde es notwendig, während einer Aufnahme die Blende häufiger nachzujustieren, dann ist es wahrscheinlich besser, die Szene anders zu drehen, z. B. auf eine Bewegung zu verzichten oder die Außenaufnahme auf einen Tag mit konstanteren Lichtverhältnissen zu verschieben.

Ein häufiges Problem sind auch zu kontrastreiche Motive, z. B. ein Sonnenuntergang. Selbst die bereits am Horizont versinkende Sonne ist in der Regel noch so hell, dass die Blende kaum ausreichend geschlossen werden kann. Im Gegenzug wird der Vordergrund zu dunkel. Rettung bringen in solchen Situationen wieder ND-Filter, diesmal mit einem Grauverlauf. Den Verlauf können Sie so vor der Optik justieren, dass die Sonne deutlich verschattet wird, die Wasseroberfläche jedoch genügend Blende und somit Zeichnung erhält. Der die Auflösungsfähigkeiten der Kamera übersteigende *Kontrast* kann so deutlich minimiert werden.

Die Blende regelt nicht nur die Belichtung, sondern ist auch ein maßgebliches Werkzeug zur Gestaltung der Schärfentiefe. Da eine selektive Schärfentiefe gerade im Film oft bevorzugt wird, drehen viele Kameraleute mit klassischen Videokameras mit 1/2 oder 2/3-Zoll-Sensoren bevorzugt mit offener Blende. Bei den modernen großen Sensoren im APS-C- oder Kleinbild-Format ist dies nicht mehr unbedingt nötig oder sogar kontraproduktiv, da der Schärfebereich auf einen zu kleinen Bereich schrumpft.

#### **Die Zukunft heißt RAW und invariante Prozessoren**

Noch ist es nicht soweit, aber am Horizont zeigt sich bereits ab, wohin die Reise auch im Videobereich gehen könnte, um noch dynamischere und farbigere Bilder zu produzieren. Aufnahmen mit anschließender Korrektur der Gammakurve und Überbelichtung sind eine Übergangsphase hin zu High Dynamic Range Video (HDR Video). Am Ende steht UHD II oder 8K, der digitale Standard mit deutlich erweitertem Farbraum (BT.2020). Gleichzeitig können moderne Sensoren den größeren Dynamikumfang und Farbumfang auch wirklich nutzen. Das auf Monitoren besonders unangenehme Bildrauschen wird dagegen zunehmend der Vergangenheit angehören, außer die Aufnahme ist extrem unterbelichtet. In der Fotografie können wir diese Errungenschaften heute schon nutzen. Sogenannte invariante Prozessoren sammeln deutlich mehr Photonen ein als frühere Generationen. Sie erlauben auch eine nachträgliche Korrektur der Belichtung (Helligkeit) um mehrere Blendenstufen, ohne signifikantes Rauschen zu erzeugen. Hohe Gain- oder ISO-Werte, die auch das Rauschen erhöhen, gehören dann der Vergangenheit an. Bei einer Speicherung der Sensor-Rohdaten (RAW) können wir dank Farbkorrektur bequem in der Nachbearbeitung das Maximum aus den Bildern herausholen. Noch ist dies Zukunftsmusik, aber die Fotografie macht bereits vor, wie die Zukunft werden kann.

# **10.4 Schärfe**

Als Aufnahmeformate wie 35 mm die Filmwelt beherrschten, war es üblich, dass jedem Kameramann ein Assistent zur Seite stand, dessen Aufgabe es war, scharf zu stellen. Er kontrollierte mit einem Maßband exakt den Abstand zwischen Film und Motiv und stellte danach die Schärfe am Objektiv ein. Musste während der Aufnahme die Schärfe verlagert werden, machte er sich zwei Markierungen und verstellte das Objektiv mit einer harmonischen, ruhigen Drehbewegung am Schärfenring. Mit dem Siegeszug von Video wurden die Schärfeknechte arbeitslos bzw. zu Kameraassistenten degradiert, die sich von nun an vor allem um den Ton und das Gepäck zu kümmern hatten. Denn die kleinen Videosensoren boten eine so große Schärfentiefe und die Sucher eine so hohe Auflösung, dass der Kameramann mit einem Blick die Schärfe sicher beurteilen und entsprechend justieren konnte.

Im HD-Zeitalter kommt die Schärfenproblematik zurück, zum einen wegen der fehlenden Auflösung der Monitore, zum anderen wegen des Größenwachstums der Sensoren und des damit einhergehenden Verlusts von Schärfentiefe.

#### **Das Dilemma des Kameramanns**

Kameraleute haben es nicht einfach. Die Belichtungszeit ist durch die Framerate vorgegeben und liegt bei 1/50 s oder 1/100 s. Die ISO oder Gain sollten möglichst niedrig gewählt werden, weil sie sonst das Rauschen anheben. Und nun soll man mit der Blende auch noch die Schärfentiefe kontrollieren anstatt die Belichtung! Wie soll man derart eingeschränkt noch richtig belichten? Aus diesem Dilemma führen nur zwei Wege: Die Verwendung von zusätzlichem Licht und von ND-Filtern. Available Light ist auch im Film in wachsendem Maße dank lichtstarker Sensoren und Objektive machbar, aber nicht ganz so einfach wie in der Fotografie.

#### **Scharf oder unscharf?**

Techniker behaupten, dass sie die Schärfe eines Bildes anhand technischer Kriterien beurteilen können. Ein wesentliches Hilfsmittel zur Beurteilung der Schärfe ist dabei der sogenannte *Zerstreuungskreis*, der angibt, wie groß ein Punkt (der ja theoretisch unendlich klein ist) auf einem Bild abgebildet werden darf, damit er für einen Betrachter noch scharf erscheint. Der Durchmesser des Zerstreuungskreises ist dabei abhängig von der Diagonalen des Sensors. Er sollte 1/5000 des Sensors betragen, also bei einem Kleinbildformat mit 80,6 mm Bilddurchmesser 0,05 mm nicht überschreiten.

#### **Schärfentiefe**

Der Begriff ist schon mehrfach aufgetaucht, nun wird es Zeit ihn zu erklären. Die *Schärfentiefe* ist das Maß für den in einem Bild scharf abgebildeten Bereich. In der Regel liegt die Schärfe also auf dem Motiv, bei Verwendung eines Weitwinkels oft auch im ganzen Bild. Die Schärfentiefe hilft, das Motiv scharf aus dem Hintergrund herauszulösen und damit den Blick des Zuschauers zu konzentrieren. Kameraprofis arbeiten deshalb häufig nicht mit viel oder wenig Schärfentiefe, sondern der exakt für die Aufnahme bestimmten Schärfentiefe. Die Schärfentiefe wird zwar von verschiedenen Faktoren beeinflusst, maßgeblich aber über die Wahl der passenden Blende kontrolliert.

Abbildung 10.35 ► Beispiel für durchgehende Schärfe vs. definierte Schärfentiefe

# **Schärfe kennt keine Kompromisse**

Versuchen Sie, Ihr Motiv immer maximal scharf zu stellen. Ein HD-Fernseher bringt auch kleine Unschärfen an den Tag. Und der berühmte Unscharfmaskieren-Filter bringt in der Postproduktion nur etwas Linderung, zaubern kann er auch nicht. Auch wenn es hektisch wird, müssen Sie die Schärfe im Bild sicherstellen, auch wenn es wertvolle Sekunden kostet.

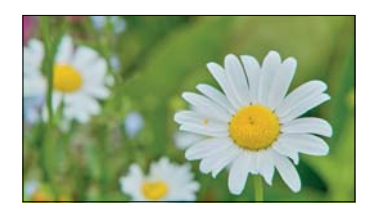

G **Abbildung 10.36**  Aufnahme mit deutlicher Trennung des Motivs (Blüte rechts) vom Hintergrund durch Schärfe

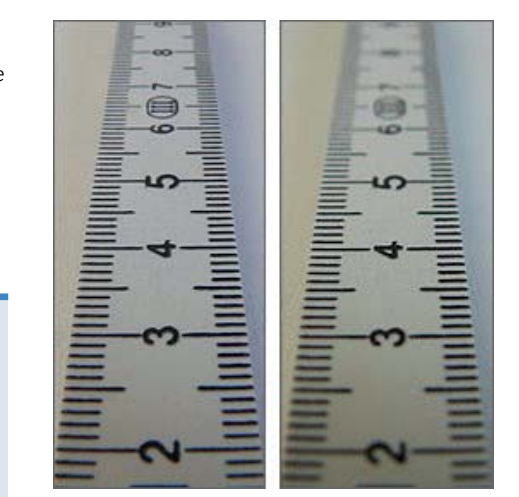

# **10.4.1 Schärfentiefe und Bewegungsunschärfe**

Die Schärfe in einem Bild ist ein wesentliches Kriterium für seine Verwendbarkeit. Unscharfe Bilder akzeptiert der durchschnittliche Zuschauer in der Regel nicht, d. h., wir müssen diese entweder im Schnitt soweit möglich nachschärfen oder aussortieren. Das heißt aber nicht, dass eine Aufnahme durchgehend scharf sein muss, nur wesentliche Teile des Motivs sollten scharf sein.

Bei Aufnahmen etwa von Pflanzen oder Porträts machen sich Kameraleute diese Technik zunutze, um ein Motiv vom Hintergrund »abzulösen«. Diese Technik wird oft auch als *Freistellen* bezeichnet.

Bei der folgenden Aufnahme von einem Ochsenrennen unterstreicht der unscharfe Ochse links vorne die Dynamik des Geschehens. Die *Bewegungsunschärfe* entsteht, weil der Ochse und sein Reiter nah am Objektiv vorbeilaufen und sich deshalb für eine Bildrate von 50 Bildern pro Sekunde zu schnell bewegen. Das heißt: Innerhalb 1/50 s läuft der Ochse so weit, dass keine scharfe Aufnahme möglich ist.

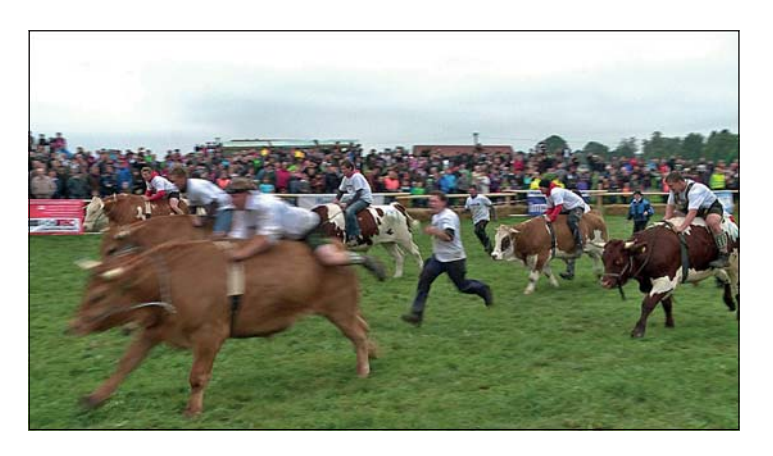

Die Ochsen und ihre Reiter im Hintergrund sind jedoch scharf, sodass der Betrachter das Bild in Gänze akzeptiert und die Bewe-

F **Abbildung 10.37**  Ochsenrennen mit Bewegungsunschärfe

gungsunschärfe als solche richtig interpretiert. Für Filmemacher heißt die Herausforderung also: Produziere grundsätzlich scharfe Aufnahmen und lenke die Betrachtung des Zuschauers durch bewusste Wahl der Schärfentiefe auf das Motiv, um die Bildaussage zu unterstreichen. Gerade Dokumentarfilmer können dieses Ideal nicht immer umsetzen, z. B. weil sich das Geschehen so rasant entwickelt, dass sie auf das elegante Spiel mit der Schärfentiefe verzichten und sich bemühen, wenigstens ein scharfes Bild zu produzieren. Ich persönlich neige dazu, im Zweifelsfall lieber ein scharfes Bild abzuliefern. Denn meine Erfahrung ist, dass Betrachter unscharfe Aufnahmen intuitiv ablehnen. Deshalb widme ich mich zunächst der Herausforderung, grundsätzlich scharfe Aufnahmen herzustellen, was gar nicht so einfach ist.

# **10.4.2 Der Autofokus**

Der einfachste und von vielen Amateuren beschrittene Weg ist es, sich auf den Autofokus zu verlassen. Allerdings steht er z. B. nicht bei allen DSLRs während der Aufnahme zur Verfügung. Und für meinen Geschmack sieht die automatische Schärfenjustierung oft sehr unschön aus, sodass ich das manuelle Fokussieren trotz der vielen sehr ausgefeilten Autofokus-Technologien bevorzuge.

Während der Autofokus sich in seinen Anfangstagen das Motiv sozusagen selbst suchte und scharf stellte, was er für richtig hielt, bieten moderne Kameras eine ausgefeilte Technik. Hier die wesentlichen Arten:

E **Autofokus mittels Phasenverschiebung**: Der schnelle Phasen-Autofokus war lange der Standard bei DSLRs. Dabei analysiert ein Logikchip die Informationen aus versetzt angeordneten Sensoren. Mithilfe von Motoren in der Optik wird das Linsen-

#### **Warten auf das Lichtfeld** Die Zukunft wurde erst einmal

abgesagt. Das einstige Pionierunternehmen Lytro, das die erste kommerzielle Lichtfeldkamera vermarkten wollte, wurde geschlossen. Der Traum von der nachträglich korrigierbaren Schärfe scheint also erst einmal ausgeträumt, gleichwohl: andere Ingenieure arbeiten an der Verbesserung der Technik. Bis dahin müssen wir uns weiterhin wohl selbst um eine optimale Schärfe bei den Aufnahmen bemühen. Im Moment sind es wie so oft in den letzten Jahren die Hersteller von Smartphones, die diese neuen Techniken ausprobieren. In wachsendem Maße setzen sie dabei aber auf Software, wie etwa Apple mit der Defocusing-Funktion mit dem iPhone X. Wirklich randlos funktioniert das Unscharfzeichnen des Hintergrunds bislang nicht, zudem ist es ein massiver Eingriff ins eigentliche Bild.

system so eingestellt, dass die Bilder deckungsgleich sind, die Aufnahme ist scharf.

- E **Kontrast-Autofokus**: Weil der Phasen-Autofokus bei hochgeklapptem Spiegel nicht zur Verfügung steht, mussten sich die Hersteller neue Wege einfallen lassen. Ergebnis war der Kontrast-Autofokus. Er analysiert das Bild auf möglichst hohen Kontrast, da Kontrast immer auch ein klarer Hinweis auf Schärfe ist.
- E **Automatische Schärfenachführung**: Weil mit Videokameras ja vor allem bewegte Objekte aufgenommen werden sollen, hilft ein einmaliges Fokussieren wenig. Mithilfe von Logikchips sind moderne Kameras in der Lage, die Position eines sich bewegenden Objekts vorherzusagen und dementsprechend den Fokus nachzuführen.

Sowohl der Phasen-Autofokus als auch der Kontrast-Autofokus neigen unter gewissen Umständen zum sogenannten *Pumpen*, d. h., die Kamera ist nicht in der Lage, auf Anhieb den richtigen Fokus zu finden, und muss die Linsen mehrfach neu justieren. Dies macht sich im Video unangenehm bemerkbar, weshalb lange Zeit von der Verwendung von Autofokus-Systemen beim Filmen abgeraten wurde. Mittlerweile sollte man hier etwas kulanter sein, denn die Entwickler verbessern die automatischen Schärfeknechte kontinuierlich.

#### **10.4.3 Arbeiten mit dem Autofokus**

Es gibt mittlerweile diverse Spielarten für Autofokus-Systeme. Aus meiner Sicht als sehr praxistauglich empfinde ich Systeme, die automatisch scharf stellen, jedoch beim kleinsten Eingriff des Kameramannes, etwa durch Drehen am Fokusring, die manuelle Einstellung übernehmen und nicht wieder korrigieren.

Der bei Camcordern beliebte Kontrast-Autofokus erlaubt es, die Umrisse des jeweils gerade scharf gestellten Bildelements farblich hervorzuheben. Dieses *Fokus-Peaking* genannte Verfahren hat sich durchgesetzt. In Verbindung mit interaktiven Displays kann man bei modernen Kameras nun das Objekt antippen und es automatisch von der Kamera scharf stellen lassen. Dank dieser Technik kann man nun auch sehr viel schneller sicherstellen, dass der Autofokus wirklich das Motiv ins Visier nimmt.

Wichtig: Das Ansprechverhalten und die Geschwindigkeit, in der nachfokussiert wird, lässt sich meist verändert. Beispielsweise fokussieren Sie bei einem Volleyball-Spiel den Blockspieler. Plötzlich kommt der Ball ins Kamerablickfeld. Bei einer langsamen Ansprechzeit bleibt der Fokus auf dem Spieler, bei einer kurzen

Ansprechzeit wechselt er auf den Ball. Je nachdem, wie weich die Schärfeverlagerung sein soll, wählen Sie eine höhere oder eine kleinere Geschwindigkeit.

#### **10.4.4 Manuell scharf stellen**

Wer von Hand scharf stellen will, dem sollte eine typische Kameraroutine in Fleisch und Blut übergehen: immer maximal an das Motiv heranzoomen, scharf stellen und dann wieder weitwinkliger werden. Versuchen Sie es einmal andersherum, und fokussieren Sie erst in der Totalen (maximale Weitwinkelstellung des Objektivs), dann zoomen Sie auf das Objekt (maximale Teleeinstellung). Sie werden feststellen, dass Sie mit der Schärfe so gut wie nie richtig liegen. Möglicherweise erscheint Ihnen die Totale jedoch trotzdem scharf, und Sie belassen es bei der unsauberen Methode. Im Schnitt werden Sie schnell erkennen, dass Sie allzu oft ein Opfer der zu niedrigen Auflösung Ihres Kameradisplays werden. Das falsch fokussierte Bild zeichnet sich zumindest durch eine leichte Unschärfe aus. Selbstkritisch betrachtet, ist es damit unbrauchbar, und die ganze Arbeit war umsonst. Die Schärfe sollte nicht irgendwo liegen, sondern genau dort, wo sie hingehört, bei Gesichtern und Tierporträts z. B. in den Augen.

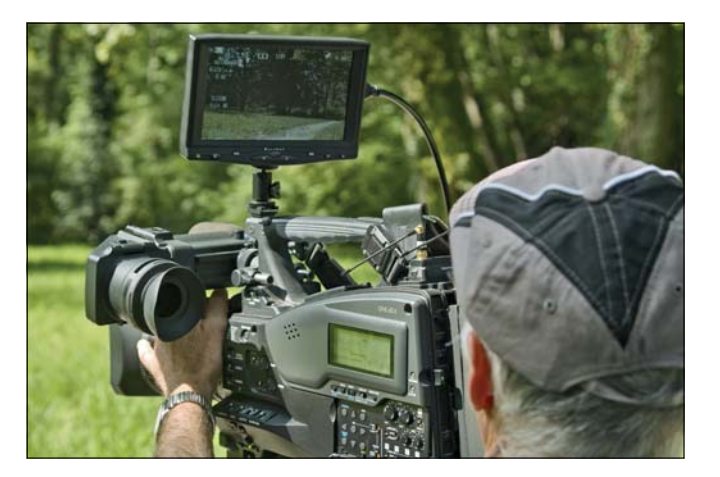

G **Abbildung 10.42**  Scharf stellen

Wenn Sie sich angewöhnen, immer nach der im Kasten vorgestellten Methode scharf zu stellen, dann können Sie auch gerne den Autofokus – soweit verfügbar – als hilfreichen Diener einsetzen, indem Sie in der maximalen Teleeinstellung kurz auf die Autofokus-Taste drücken, die Kamera scharf stellen lassen und dann – vorausgesetzt, das Ergebnis passt – wieder aufziehen.

#### **Manuell scharf stellen in vier Schritten**

**1. Kamera aufbauen und Bild kadrieren**

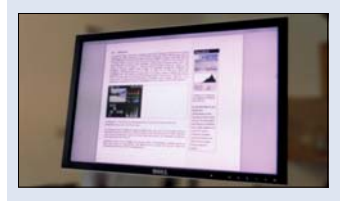

G **Abbildung 10.38**  Halbtotale von Monitor ohne Fokusbestimmung

#### **2. In maximale Teleeinstellung auf Motiv zoomen**

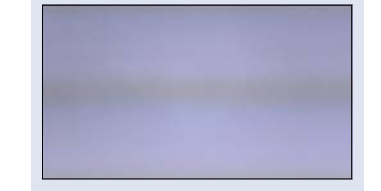

G **Abbildung 10.39**  Nahe, komplett unscharf

#### **3. Scharf stellen**

schon lange üblichen Histogramme hal Helligkeitsverteilung in einem Bild schr m nicht so nützlich wie in der Fotografie vollen Platz im ohnehin kleinen Sucher ne Einstellung maßgebend, sondern es kleinteiligen Histogramme funktionier allem weil der Blick beim Filmen

G **Abbildung 10.40**  In Nahe scharf stellen

#### **4. Aufziehen in Einstellung**

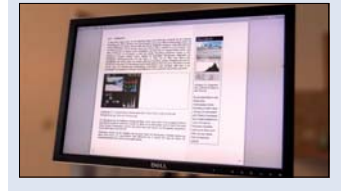

G **Abbildung 10.41**  Das manuell scharf gestellte Ergebnis

#### **Externen Monitor anschließen**

Kamera und Monitor verbindet meistens ein HDMI-Kabel. Und das führt leider immer wieder dazu, dass der Monitor einfach schwarz bleibt, das Bild seltsam skaliert oder das Menü der Kamera eingeblendet wird. Wenn Ihr Monitor nicht so tut, wie er soll, dann hilft nur ein Blick ins Handbuch oder das allwissende Internet. Denn nicht immer liefert eine Kamera am HDMI-Ausgang auch das vollformatige Full-HD-Bild an.

Manchmal schaltet die Kamera auch um, sobald die Aufnahme gestartet wird. Achten Sie beim Kauf darauf, dass Ihre Kamera einen »cleanen« HDMI-Output liefert, also nur das Bild ohne Display-Inserts. Das ist vor allem wichtig, wenn Sie das Signal mit einem externen Aufzeichnungsgerät abgreifen wollen.

Achtung: Die Kamera darf natürlich nicht nachfokussieren! Und das Ganze funktioniert nur mit parfokalen Zoomobjektiven, die den Fokus mit einer Änderung der Brennweite nicht verlieren. Fotozooms sind häufig nicht parfokal, Videozooms dagegen immer. Vor allem im HD-Zeitalter ist der automatische Schärfeknecht eine sinnvolle Unterstützung, wenn es darum geht, die Schärfe exakt zu bestimmen. Denn die mangelnde Auflösung der Displays, gerade an preiswerteren Camcordern, aber auch vielen Systemkameras, macht das manuelle Scharfstellen oft zu einem Blindflug. Deshalb empfehle ich nach wie vor einen großen externen Monitor, der über HDMI an die Kamera angeschlossen werden kann. Zwar machen die jüngsten Entwicklungen bei den Handyherstellern Hoffnung, aber noch sind die hochauflösenden und großen OLED-Displays an Kameras eher eine Seltenheit.

Wenn Sie mit Camcordern mit kleinen Sensoren unter 1/3" arbeiten, wird meistens nicht nur das Motiv, sondern auch der Rest des Bildes scharf sein. Wenn Sie dagegen mit einem Vollformatsensor zu Werke gehen, stellen Sie vielleicht fest, dass ein Porträt nicht durchgehend scharf ist, also z. B. die Nasenspitze knackig scharf ist, aber die Ohren nicht. Dies ist ein Problem der zu geringen Schärfentiefe, das wir aber durch ein Schließen der Blende möglicherweise beheben können.

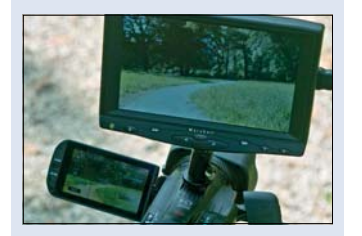

G **Abbildung 10.43**  Kamera mit externem Monitor und Clean-HDMI-Output

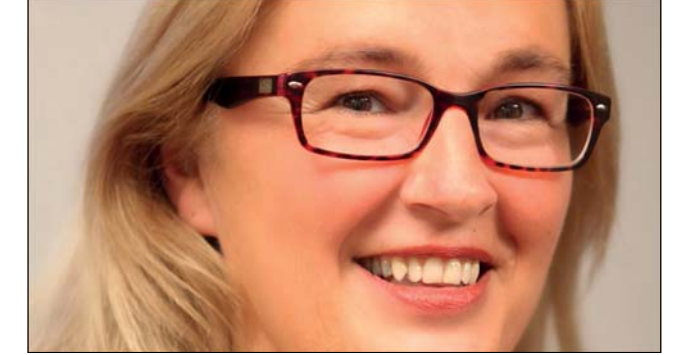

#### G **Abbildung 10.44**

Ausschnitt aus einem Porträt mit Schärfeverlauf: Die Haare hinter dem linken Ohr sind unscharf. Die Unschärfe erhöht den plastischen Eindruck. Die Blende war mit ƒ/2,8 maximal geöffnet, der Schärfentiefebereich lag bei etwa 8 cm.

Im Falle einer Kamera mit kleinem Sensor würden wir uns oft weniger Schärfentiefe wünschen, etwa um ein Motiv vom Hintergrund abzulösen.

Die Blende ist damit eines der wesentlichen gestalterischen Mittel künstlerischer Kameraarbeit. Für Kameras mit kleinen Sensoren heißt dies: Wählen Sie immer eine möglichst offene Blende, wenn Sie wenigstens im begrenzten Umfang mit einer definierten Schärfentiefe arbeiten wollen. Wenn die Lichtsituation eine offene Blende nicht erlaubt, weil das Bild überbelichtet würde, dann setzen Sie – soweit vorhanden – einen der eingebauten optischen ND-Filter ein, die offenere Blenden erlauben. Sollten die nicht verfügbar sein, verwenden Sie ND-Vorsatzfilter oder einen Fader.

Das Filmen mit Systemkameras und den meist größeren Sensoren verlangt mehr Handwerkskunst. Um das Problem der manchmal zu geringen Schärfentiefe zu beheben, hilft es, abzublenden. Denn je kleiner die Blende, desto größer die Schärfentiefe. Für Anfänger oft schwer zu verstehen: Abblenden heißt, dass die Blendenzahl größer wird, also z. B. statt Blende ƒ/2,8 eine Blende ƒ/8 oder ƒ/16 gewählt wird. Falls das Umgebungslicht kein Schließen der Blende erlaubt, weil Unterbelichtung droht, hilft das Aufstellen von Licht, gegebenenfalls auch ein Anheben der Lichtempfindlichkeit des Sensors. Achten Sie dabei auf Bildrauschen, das durch die Erhöhung der Lichtempfindlichkeit in dunklen Bildbereichen verstärkt wird. Die Erhöhung der Lichtempfindlichkeit funktioniert bei Systemkameras meist durch die Erhöhung der ISO-Zahl. Viele Camcorder stellen dagegen sogenannte *Restlichtverstärker* zur Verfügung. In beiden Fällen wird mehr Strom durch den Sensor gejagt und damit immer auch das Rauschen erhöht. Versuchen Sie, durch Ausprobieren herauszufinden, wie weit Sie die Lichtempfindlichkeit erhöhen können, ohne dass das Ergebnis unbrauchbar wird.

Schließen Sie die Blende nicht zu sehr. Je kleiner die Blende, desto höher wird die Wahrscheinlichkeit, dass ein Abbildungsfehler im Bild auftritt, die sogenannte *Beugungsunschärfe*. Gerade Kameras mit kleinen Sensoren reagieren empfindlich auf kleine Blendenöffnungen von ƒ/16 und weniger. Als Faustregel gilt: Verwenden Sie höchstens die drittletzte Blende, die Ihr Objektiv zur Verfügung stellt, wenn Sie ein Maximum an Schärfentiefe erreichen wollen. Wie Sie mithilfe der Blende und der Brennweite eine definierte Schärfentiefe erzeugen können, erfahren Sie in Abschnitt 11.2, »Die definierte Schärfentiefe«.

> Im Beispielmaterial zum Buch finden Sie unter Filme • Lehrfilme passend zum Thema Zoom und Schwenks den Lehrfilm »Zoom-Schwenk.flv«.